# **BRF-LINKER User Manual**

 $\bar{\mathbf{r}}$ 

ND-60.196.01

 $\hat{\mathbf{r}}$ 

# **NOTICE**

 $\overline{a}$ 

The information in this document is subject to change without notice Norsk Data A.S assumes no responsibility for any errors that may appear in this document. Norsk Data A.S assumes no responsibility for the use or reliability of its software on equipment that is not furnished or supported by Norsk Data A.S.

The information described in this document is protected by copyright. It may not be photocopied, reproduced or translated without the prior consent of Norsk **Data A.S.** 

**Copyright** @ **1984 by Norrk** Data **A.S** 

**This manual is in loose-leaf form for ease** of **updating. Old pages may be**  removed and new pages easily inserted if the manual is revised.

The **loose-leaf** form **also allows** you **to place the manual in a ring binder (A) for greater protection and convenience of use. Ring binders with 4 rings .corresponding to the hores** in the **manual may be ordered in two widths. 30 mm and** 40 **mm. Use the order form below.** 

The manual may also be placed in a plastic cover (8). This cover is more **suitable for manuals of less** than **100 pages than for large manuals. Plastic covers may also be ordered bejow.** 

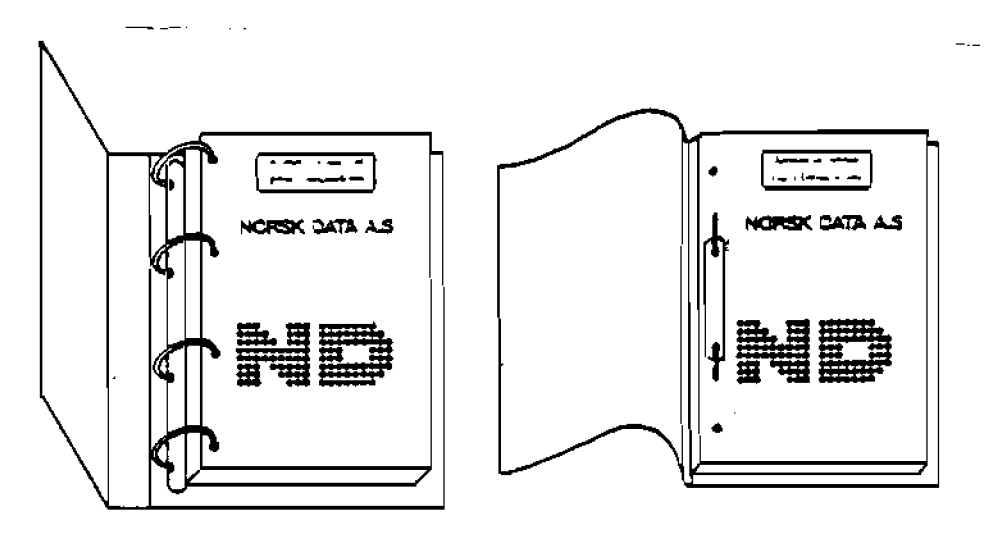

A: Ring Binder **B: Plastic Cover** 

-\*+\_\*-\_\_\_\_\_\_-----------+---------------------------------+--<-------------------+--.--------------

**Please send your order to the local ND office or (in Noway) to** 

**Norsk Data A.S Graphic Center P.O. Box 25. Bogerud 0621 Oslo 6, Norway** 

# **ORDER FORM**

**I would like to order**  ...... Ring Binders, 30 mm, at nkr 20,- per binder ...... Ring Binders, 40 mm, at nkr 25,- per binder ...... **Plastic Covers at nkr 10,- per cover Name** .............................................................................................................. **Company** ................................................................................... **Address** ................................................................................................................... 

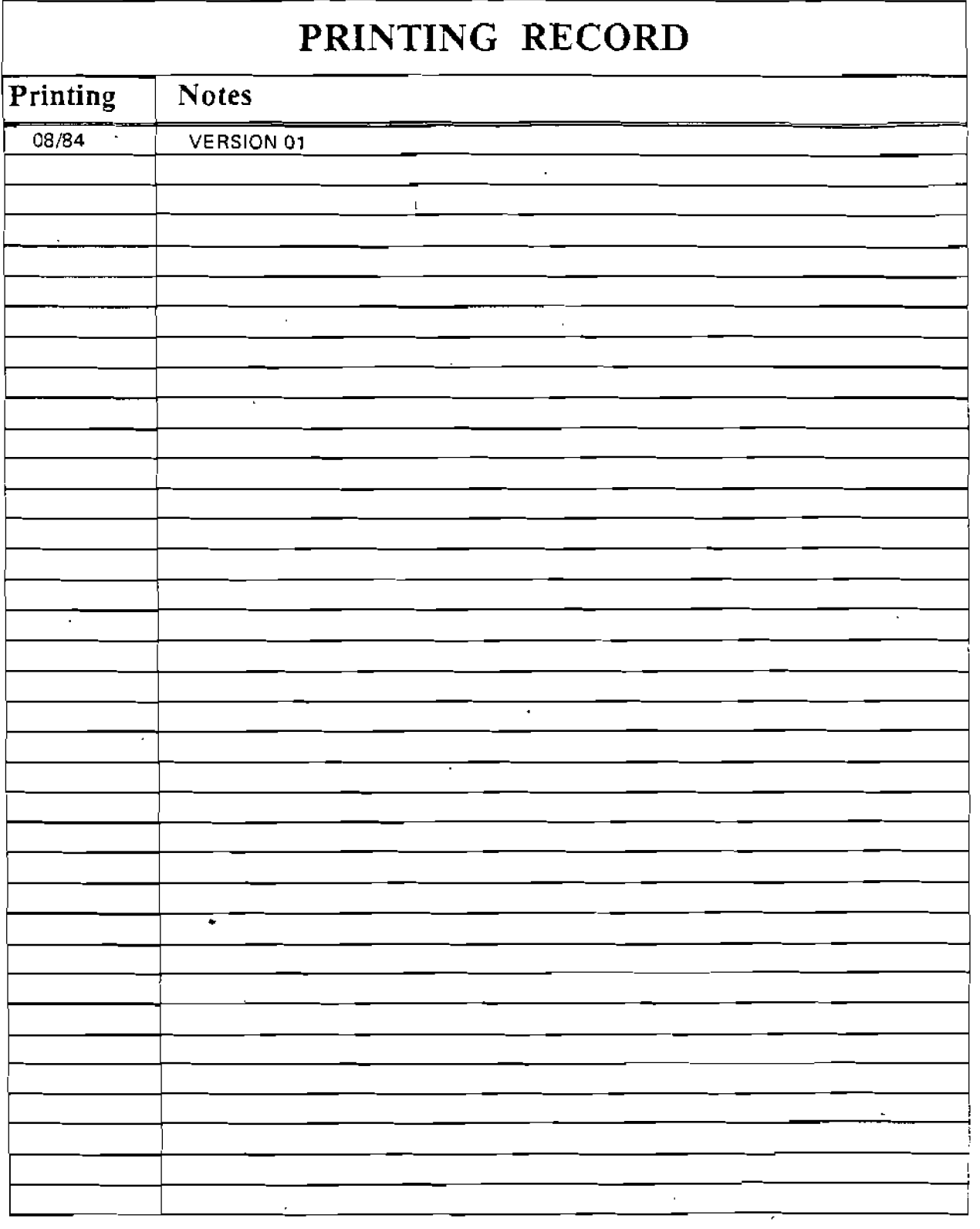

**HRF-LINKER User Manual Publ.No. NO-60.196.01 A ugua** 1 **984** 

**\*a. a\*. .a\* ..a. om\*. me. am\*... 1:1:...::: ::: :::::::** NORSK DATA A.S<br>**1:: '!:: !!!!!!!'** P.O. Box 25, Bogerud **1::**<br>**1:: '!:: !!!!!!!'** 0621 Oslo 6, Norway

**emea\* me. .m\*..\*\*r\* NORSK DATA A.S ..\*.\*I\*\*.** .., **me\*** 

Manuals can be updated in two ways, new versions and revisions. New Iversions **consist of a complete new** manual which **replaces** the **old manual. New verslons incorporate** all **revisions since the previous version. Ravisions consist** of one or mare **s~ngle pages to be merged into the manual by the user,** each **revised**  page being listed on the new printing record sent out with the revision. The **old printing record should be replaced by** the new one.

**New versions** and **revisions are announced in the ND Bulletin and can be ordered as described below.** 

**The readar's comments form at the back of this manual can be used both to report errors in the manual and to give an evaluation of the manual. Both detailed and generai comments are welcome.** 

**These forrrrs and comments should be sent to:** 

**Documentation Department Norsk** Data **A.S**  P.O. **Box 25. Bogerud 0621 Oslo 6,** Norway

**Requests** for **documentation should be sent** to the **local ND office or (in Norway) to:** 

**Graphic Center Norsk Data A.S**  P.O. **Box 25, Bogerud 0621** Oslo **6, Norway** 

#### $\langle v \rangle$

#### **Preface:**

#### **THE PRODUCT**

**This manual describes the BRF-Linker, NO-IOfZlA, running under SIHTRAN** 111.

**The BRF-tinker is used to read Binary Relocatable Format (or 'BRF") output from the MAC assembler and from the HD compiiers (FORTRAN, COBOL, PLANC, BASIC, PASCAL, etc.). It will then llnk this output into**  a **program file and make it executable.** 

**Note that the Hultisegment Load feature described in chapter 3 is only available under SINTRAN 111 version I or later versions.** It **is therefore not available on the NORO-10.** 

# **THE READER**

**This manual is written** for **programmers using the BRF-linker to load and link programs to be run** in **the time-sharing mode, (For loading** of **real time programs, see the Real Time Loader manual, NO-60.051.)** 

#### **PREREQUISITE KNOWLEDGE**

**No previous knowledge** of **the BRF-Linker is assumed** in **this manual. However, some basic knowledge of SINTRAN** 111 **commands and of the principles and commands for compilation is recommended.** 

#### **THE MANUAL**

**This manual describes** *the* **basic commands for loading in chapter 1. Overlay loading is described in** chapter **2, and multisegment loading in chapter 3. In chapter 4, can be found some commands** for inspection **and modification,** and **in chapter 5, the commands** for **edlting** are **explained. A detailed description** of **the Binary Relocatable Format is found in chapter 6.** 

**A summary of tho commands is given in appendlx A and a summary** of **the various error messages in appendix 6. Furthermore,** all **commands and error messages** are **included** in **the index.** 

## RELATED MANUALS

**SINTRAN I11 Reference Manual NO-60.128**  Real Time Loader **ND-60.051** 

# **TABLE OF CONTENTS**

# **Section Page**

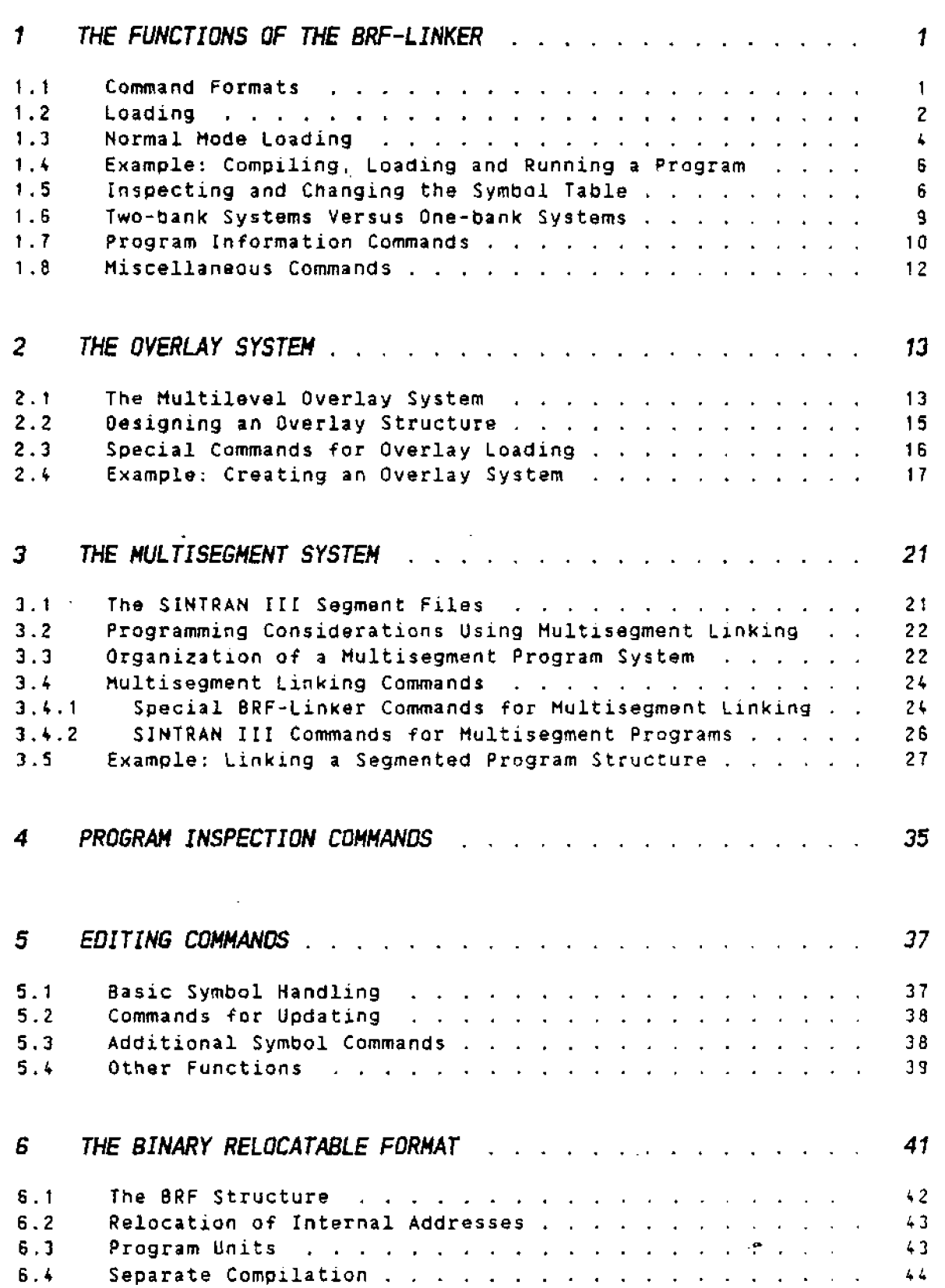

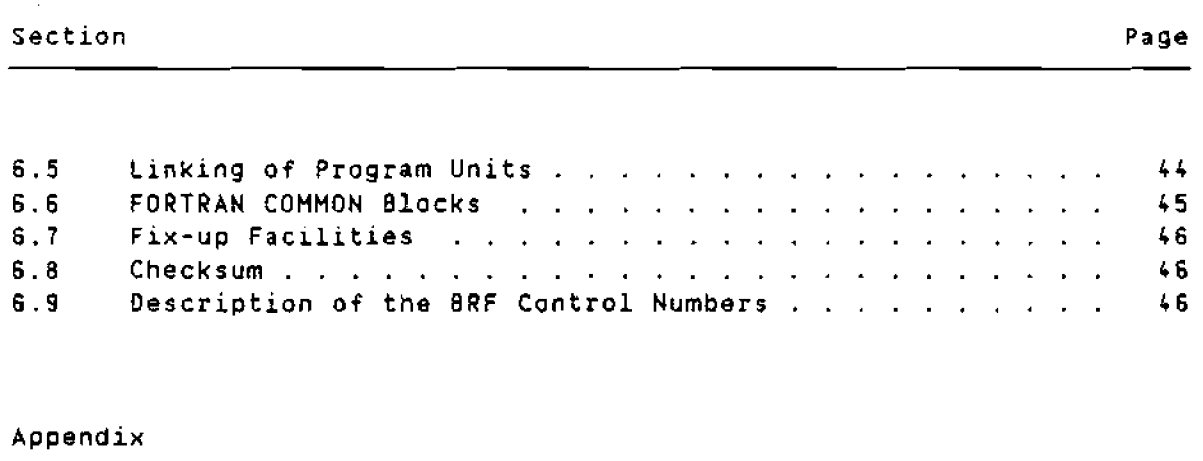

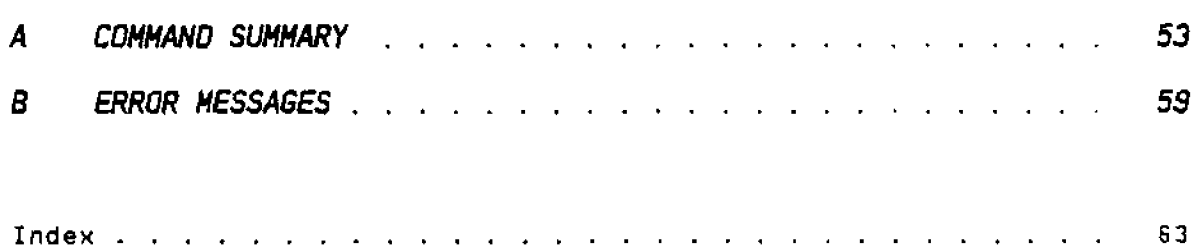

 $\mathcal{A}$ 

 $\mathcal{L}^{\text{max}}_{\text{max}}$  and  $\mathcal{L}^{\text{max}}_{\text{max}}$ 

# ND-60.196.01

 $\mathcal{L}(\mathcal{L})$  and  $\mathcal{L}(\mathcal{L})$  .

# 1. THE FUNCTIONS OF THE BRF-LINKER

**The BRF-Linker is a subsystem which is able to convert the output** from **language processors (compilers and assemblers)** into **executable programs** that can run **under SINTRAN** 111. **The object files created by the language subsystems are** in **8inary Relocatable Format (described in detail** in **chapter 61, otherGise known as BRF.** 

**The BRF-Linker maintains a symbol table in which** all **defined intermodule references, symbols, and labels appear together with their addresses. If the address** of **a symbol has** not **been defined before being used, the symbol entry in tne table is marked as undefined. All symbols must be defined before the program can be executed.** 

#### **1.1 Command Formats**

**BRF-Linker is started by typing its name to SINTRAN** 111:

#### @BRF-LINKER

**Whenever BRF-Linker is ready to process a user command, it** will **type aut the command prompt:** 

 $Br1$ .

**8RF-Llnker commands follow the same rules as SINTRAM** 111 **commands:** 

- **All commands consist of a command name, followed by zero** or **more parameters.**
- **A space** or **comma may be used as a separator between the command name and the parameters. or between** two **parameters.**
- **Command names and parameters may be abbreviated as** long **as the abbreviation is unique.**
- **A missing parameter is indicated by typing** two consecutive **commas.**  Default **values** will **be used** for any **missing parameters.**
- **Some parameters are termed** optional. **These parameters** may **be specified in the command, but if left** out **the BRF-Linker** w~ll not **ask for them,** it **will just use the default value.**
- **A carriage return may be used anywhere in the command strlng. The BRf-Linker will ask for any parameters, except optional ones, that were not specified before the carriage return.**
- **Numerical parameters may be given** In **octal or declmal mode. The default 1s** Octal **mode. A decimal number may be specifled by a trailing 0, an octal number by a trailing 0. S~gned numbers may be used.**

- All control characters **available** for **editing SINTRAN** 111 **commands can also be used to edit commands to the BRF-Linker.**<br>
, in the commands:<br>
Brl: <u>EXIT</u><br>
Brl: EXIT

**Thus,** in **the commands:** 

```
Brl : 
LOAD FILE-?,FILE-2,FItE-3 
Brl: EXIT
```
**the words LOAD and EXIT are command names.** The **EXIT command has no parameters, whereas the LOAO command has the three parameters FILE-?, FILE-2 and FILE-3, separated by commas.** 

**In** the **command format definitions the parameters are specified rn**  angular **brackets** (< ... **>I. Optional parts** of **the command are enclosed in square brackets** (t . . . I). **A sequence** of **full stops following <sup>a</sup> parameter moans** that **the parameter may be repeated any number** of **times.** 

**Thus, the command** definition:

**Brl:** LOAD **<fiLe naae>[,<file name)** ...I

**means that the LOAO command takes as parameters any number** of **file names,** of **which all but** the first are optional (that is, **only the**  first **one** will **be asked for if not specified).** 

**Throughout this manual,** two **different terms are used to denote quantities of memory, in addition to the usual terms blt and byte. The**   $s$ ymbols are: word which denotes one 16-bit NO-100 word, and page which **is an NO synonym for** 1024 **16-bit wards.** 

## **1.2 Loading**

**The loading operation consists** of fetching relocatable **prngram units produced by language processors (compilers and assemblersl,** placing **them in the** correct **place** wlthin **the address space, linklng t~gether the references between the different units and,** finally, **writing the completed program** out to **a program file.** 

**The relocatable program unlts contain** information that **makes** it **possible** to **place Ilocate) them anywhere within the address space. This means that the different units may be placed** in **the address space in any sequence. #hen BRF-Llnker has put a program** unit **in the** correct **position, it must go through the program** unit **and change all addresses that depend on where the** unit **is placed.** 

**The final program resulting from the loading is bound to the Loglcal addresses where it was placed by BRF-Linker. It** is **therefore referred**  to as **an absolute program. It may also be** called **an executable** program **or** a **subsystem.** 

×

NO-60.196.01

 $\overline{z}$ 

**During loading, the BRF-Linker can operate** in different **modes:** 

**1 1 Normal mode** :

**The loading is done** *onto* a **file** of **type :PROG. This is the "normal'** way of **loading a program. Programs must fit into the**  ordinary **64-page lone-bank) or 120-page (two-bank) address space.** 

**2) Overlay mode:** 

**When the program is too** large to **fit into 128 pages, the overlay mode may be used to enable different parts of the program to be**  run **alternately in the same address space.** 

**3) Multisagment mods:** 

**Used to prepare programs which occupy several SINTRAN** 111  $s$ **egments.** It makes it possible to use programs extending beyond **the normal 128-page boundaries, and also** to improve **execution times by avoiding reading from** a **:PROG file when the program zs started. It can NOT be used with one-bank programs.** 

**Mu symbolic source code rnddiflcation is necessary** in **order to switch from one** of **these modes** of **loading** to another.

**There are some significant differences between rnultisegrnent linking and overlay linking:** 

- **11 The Symbolic Debugger** can **be used with overlays, but is** not **available in the multisegment mode.**
- **2) The finished overlay system uses the monitor call RFILE to read code and data during execution** of **the loaded program. Hultisegrnent linking uses the demand paging facilities** with **named two-bank, segments that is available in SIHTRAN** 111 **version I and Later**  versions.
- **3) It takes about 5 milliseconds** to swltch **Detween segments in the rnultisegment mode, while it takes** at **least 50 millisecands before execution of a new overlay** can **start after it has been called.**
- 4) **In rnultisegrnent loading, segments** can **be built durlng several loading** sessions, **When buildlng overlay systems, the entrre system must be built in a single 8RF-Linker sessron.**
- **5) Hultisegment loading requires** the **use** of **special STNTRAN** I11 **commands which are only available** to **user SYSTEM. Overlay loadlng may be done by** any **user.**
- **61 Subroutine** calls **within an overlay structure are restricted in that one routine may call another** routine **only** if **both are in memory at the same time. Thus,** *the* **user must be** careful **in organizing the overlay structure. No restrictions** on **routlne calls apply to multisegment systems.**
- **71 In rnultisegment systems, care must be taken wlth data area layout**  to **avoid data** from **one segment being** overwritten **by data** from **another segment.**

# ND-60.196.01

## **1.3 Noxaal Mode Loading**

**An executable, or absolute program is always built on a file. The file is specified using the command** 

**Brl: PROGRAM-FILE <file name>** 

**where <file name) is the name** of **the file onto which the program is linked and loaded. The default file type is :FROG.** If **the file does not already exist, the user should instruct the BRF-Linker to make a new file by enclosing the file name in double quotes, thus:** 

**Brl: PROGRAM-FILE \*<file name>\*** 

**PROGRAM-FILE should be the first command given after the BRF-Linker has been started.** 

**The BRF-Linker can load BRF-units from one or more files. The loading is initiated by the command:** 

Brl: LOAD <file name>[.<file name>...]

**where <file-name> is the name of a file the BRF units should be loaded**  from. **The default file type is :BRF.** 

**When loading from a file, all routines on that flle will normally be loaded. Any or all routines on the file may, however, have been compiled in the so-called library-mode. Such routines will only be loaded if they are called from a previously loaded** routine, **otherwise they will be ignored.** 

**Debug information on BRF files can be included or ignored** throughout **the loading process by the command:** 

**Brl: DEBUG-MODE <ON/OFF>** 

**Default is ON** - **debug information will be included.** 

**Program units from library files (compiled** with **the "LIBRARY-HOOE" OH),** can **be loaded without being referred to** from **units already loaded by using the command:** 

**Brl: LIBtAaY-MODE <ONIOFF>** 

**The default value for this command is ON, library units will only be loaded if referenced.** 

 $\overline{\mathbf{L}}$ 

**BRF-LINKER USER MANUAL The Functions** of **the BRF-Linker** 

**If the program is in** a **high-level language, the** runtme **system routines** for **that language must also** *be* **loaded. These routines** are **faund on file5 with names like:** 

XXXXXXX-18ANK:BRF or XXXXXXX-2BANK:BRF

**where xxxxxxx is the name of the programming language, for example:** 

FORTRAN-1BANK: BRF  $or$ FORTRAN-2BANK: 8RF

**Use the lBANK or ZBANK version of the runtime system depending on whether the program is a ona-bank or** a **two-bank program.** 

To **leave the BRF-Linker and return** to **SINTRAN** 111, **give the command:** 

**8rl: EXIT** 

**The BRF-Linker will then close the** program **file specified, thereby making it ready** for **execution** from **SINTRAM** 111, **and return you** to **SINTRAN** 111.

**The program** can **now be started** from **SINTRAN** 111 **by** givlng **a RECOVER command with the program file name as parameter. For example, if the user has loaded executable code onto the file EXAMPLE:PROG, then the program could be started by typing the command:** 

#### **@RECOVER EXAMPLE**

As **long as there is no conflict between the program file name and any SINTRAN** 111 **command names we may [and usually do1 Leave** out **the word RECOVER, so we would** just **type:** 

#### **@EXAMPLE**

If **we want to debug the program we may instead type the command:** 

#### **@DEBUG EXAMPLE**

**which** will **start up the program under** control of **the Symbolic Oebugger.** 

**If we want to run the loaded program ~mmediately, we could lnstead exit from the BRF-Linker** with **the command:** 

## **8rl: RUN**

**This command performs an exit from** the **BRF-Linker and** then **starts execution of the program file opened** with **the PROGRAM-FILE command at the beginning of the Loading sesslon.** 

**Hote that** the **BRF-Linker cannot load programs directly** to **memory. Hence, a program file must have been specrfied** rn **order** to **use the RUN command.** 

**1.4 Example: Compiling, Loading and Running a Program** 

**@FORTRAN-100 ND-100/NORD-10 ANSI 77** FORTRAN **COMPILER** - **203053D**  FTN: COMPILE TESTP: SYMB, TERMINAL, "TESTP: BRF'

**ND-100/NORD-10 ANSI 77 FORTRAN COMPILER** - **2030530 SOURCE FILE: TESTP:SYMB** 

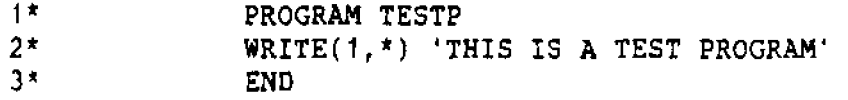

- **CPU TIME USED: 0.8 SECONDS.** 3 **LINES COMPILED.** - **NO MESSAGES**  - **PROGRAM SIZE-69** COMMON **SIZE=O**  FTN: **EXIT** 

**0BRF-LINKER** - **BRF Linker** - **JULY 3, 1984**  Brl: **PROGRAM-FILE "TESTP"** Brl: LOAD TESTP.FORTRAN-1BANK **FREE: P** 000105-177777 **FREE: P 035043-177777 Brl: EXIT** 

# **@TESTP**

 $\sim 4$ 

**THIS IS A TEST PROGRAM** 

#### **1.5 fnspacting and Changing the Symbol Table**

**Procedure names. variable names, labels and so on** whlch are **defined and needed in the user's program are known as symbols. Symbols may be up to seven characters long. In order** to **make a loaded and lrnked program function properly, the BRF-Linker must flll** in **the** correct **symbol address wherever there is** a **reference** to **a symbol. By symbol address is meant the address** of **the** *word* **or words in memory that are associated with the symbol. Furthermore, the BRF-Linker** wrll **keep track of the places where symbols are referred to, but** not **yet deflned and given addresses. Thus, it is able to** fill **in the necessary information about these addresses when the symbols get deflned.** 

**To this end the BRF-Linker keeps a list of all symbols encountered during Linking. This list is known as the symbol table. The symbol table may be inspected and manipulated by the user during Loadlng.** 

**The symbol table is built by the BRF-Linker** from **the symbols lt encounters in the BRF files.** *It* **contains** a **llst** of **the symbols** ana **the addresses in the computer's memory they will occupy when** *the* program **is run. Whenever** a **definition** of **a symbol is** found in a Input **flle. the value of the current load address is stored as the address** of **the symbol. The symbol is then known as** a **defined symbol.** 

ND-60.196.01

 $\ddot{\mathbf{5}}$ 

**BRF-LINKER USER MANUAL Example: Compiling, Loading and Running a Program** 

If a **referenced symbol has not yet been defined, it is stored in the symbol table as** an **undefined symbol. It 19 then expected to be defined later. For instance, this will ndrmally be** the **case** with **symbols representing calls** to **external** procedures which **have not yet been loaded.** 

**In the case** of **programs loaded in the two-bank mode, the load address is** to **a** Location **in the program bank** if **it is** a **procedure name** or **a label and to a location in the data bank** if **it is** a **variable name. In the one-bank case, a11 references are** to **the same bank.** 

To **list all symbols in the symbol table, give the command:** 

**Brl: LIST-EHTRIES-DEFINED** , , ,

**All undefined symbols in the program** can **be listea by giving the command** :

**Brl: LIST-ENTRIES-UNDEFINED** ,,,

**Together with each symbol name will be listed the last address where the symbol was referenced-**

**The** output **from the LIST-ENTRIES-DEFINED and LIST-ENTRIES-UNDEFINED commands may be switched to another output device by giving the command** :

**Brl: OUTPUT-FILE (file name>** 

**where <file name, is the name** of **the new** output **file. The default file type is :SYM8. The output device may be reset** to **the terminal by giving the OUTPUT-FILE command** with **an empty file name:** 

**Brl: OUTPUT-FILE** ,,,

**To create a new symbol in the symbol table, use one** of **the commands:** 

**611: OEFINE <symbol>,<address),<PiO>** 

or

Brl: DEFINE <symbol>,<symbol>,<P/D>

**In the first format, the name <symbol>** will **be defined as referencing the word given in Caddress) and in the bank specified** in **the parameter <P/D). P specifies a word in the program bank and D** a **word in the data bank.** If **the PIO parameter is omitted, the** default **1s** the program **bank.** 

**In the second format, the first symbol is defined as** referencing **the same word as the second symbol, which must be defined previously. Beware that if the already defined symbol** (the **second <symbol> parameter) 1s located** in the **data bank IPID parameter set to Dl, the PI0 parameter must be set to D for the** new **symbol** too, **atnerwlse the BRF-Linker will output an error message indicating a reference to** an **undefined symbol.** 

**We can find which word an entry refers** to **by typing:** 

**Brl: DEFINE <symbol>,?,<P/O>** 

**The BRF-Linker then writes the** octal **address** of **the symbol on the terminal.** 

**In order** to **load the program at an address which differs from the current address, use the command format:** 

Brl: DEFINE <#PCLC/#DCLC>,<address>

**The parameter <#PCLC/#OCLC> refers** to **the current** location **counter In the program bank I#PCLC)** or **data bank (BDCLCI. Subsequent loading** will **then be performed** from **the specified address. This command** will **also set the BRF-Linker in the specified made (#PCLC for Program mode or**  #OCLC for **Data mode).** 

**The address of an entry in the symbol table may be entered** into **a memory location by the command:** 

Brl: REFERENCE <symbol>,<address>,<P/D>

**It doesn't matter if the referenced entry is present in the table or not, as the correct address** wiil **be frlled in when the symbol value is defined. The REFERENCE command creates** an **'undefined' symbol if the symbol is not already in.the table, and the 8RF-Linker expects** it **to be defined Later.** 

**An entry is deleted from the symbol table by:** 

**Brl: REMOVE <symbol>,<P/D>** 

**Symbol names may be renamed by the command:** 

Brl: RENAME <old symbol> <new symbol>

**To set the** restart **address of the** program **flle** specified **in the PROGRAM-FILE command. use one of the command formats:** 

**Brl: RESTART <address>** 

oτ

**Brl: RESTART <symbol>** 

**If <symbol> is used, then <symbol> must be a defined table entry referring to the program bank. The default restart address** wlll **be eqbal to the main start address.** 

ND-60.196.01

#### **1.6 Two-bank Systems Versus One-bank Systems**

**To overcome address space constraints in the** ND-100, **a two-bank system**  can *be* **utilized if the compiler (PLANC,** COBOL, **FORTRAN, PASCAL) is capable of generating separate output** for the **program code and the data part. The address space** for each **program is limlted** to **65 pages. <sup>A</sup>two-bank program uses a separate address space far code and data, thus maklng** it **possible to have 64 pages** of **program code and 64 pages**  of **data.** 

**Since the ND-100 is capable** of **addressing data by using** an **alternative page table, programs may,** in principle, **consist** of **64 pages** of **program code and 6k pages of data. Programs where code and data are separated in this** way **are called two-bank programs, whereas programs whose code and data share** a **singie address space of 61 pages, are called one-bank programs.** 

**Two-bank object programs may be generated by an** option **in** the various **compilers and can be loaded by BRF-Linker. The following should be noted:** 

- **Two-bank programs must be linked with the two-bank version** of **the appropriate runtimellibrary system,** for **example PLAHC-20ANK, FORTRAN-PBANK, COBOL-ZBANK, etc.**
- **Care must be taken when link~ng assembly** or **NPL routines with twobank systems.**
- **One-bank and two-bank programs may** not **be mixed.**
- **The code parts** of **the two-bank systems are, in principle, completely read-only.**
- **Overlay tree structures are still available, and bath the code and data parts are brought in when a** link **1s required.**

**Two BRF control numbers, PMO and OH0, are used to put the** BRF-Linker **into program or data mode (see chapter 6).** 

**Programs cornplled in two-bank mode are by default loaded** ~nto two **banks** of 64 pages each, In this case, the program executes with all **accesses ta the data bank via the alternate page table.** 

**All loader commands (DEFINE, REFERENCE, REMOVE)** wrll **apply** to **either the program code or the data bank** according to what **is specified** in **the mode (PID) parameter** in the **commands.** 

#### 1.7 **Program Information Commands**

**The Commands described in this section can be used independently of the other 0RF-Linker commands, and have no effect on the program being loaded. They can even be used when no PROGRAM-FILE command has been given.** 

**8rl: PROGRAH-INFOlHATfON <file name> I,<Durnp Link Informatian?YES/NO>,<output file>]** 

**The command lists the information block of a program file. fhe default file type is :PROG.** 

**It will print out the following information: start and restart address, lower and upper bounds for: program, data and debug**  information.

If **the program is an overlay system or a multisegment system, the BRFlinker will also** print **the file name specified (in PROGRAM-FILE command1 when this program** *file* **was loaded.** 

**If the file contains overlays, it will also print overlay information.** 

*For* **rnultisegment program files, it will print out lower and upper bounds for link information, and it,will ask whether link information shall be dumped [the default answer is 'No'). If link information is to be dumped, it will be dumped on the specified output file. The default output.file is TERHINAL and the default output file type is**  : **SYMB.** 

**As an example, let us inspect the simple program we compiled and loaded** in **section 1.4.** 

**@BRF-LINKER** - **BRF Linker** - **JULY 3, <sup>1984</sup>**

Brl: PROGRAM-INFORMATION TESTP, Start, **Restart** : 0000110 - **OOOOllB Program** : **0000008** - **<sup>0350423</sup> Data** : **1777778** - OOOOOOR **Debug** : **OOOOOOB** - **<sup>0000003</sup>**

**Brl:** EXIT

**The program file name specified in the PROGRAM-FILE command when** the **program was loaded, can be changed by the command:** 

**Brl: PATCH-PROGFILE-NAHE <file name>,cnew name>** 

**The file name is output to the program file in two-bank programs** ana **in overlay programs. This command will locate the file name** on the **program file and write the <new name> instead. It will inform you if an overlaid file name is found. The SINTRAN** 111 **file is not renamed. The maximum number of characters in the file name is 15.** 

ND-60.196.01

 $10$ 

**BRF-LINKER USER MANUAL The Functions of** the **0RF-Llnker** 

**The usefulness af this command stems from the fact** that **in two-bank programs to be run under SINTRAN I11 version H** or **earlier versions, and in overlay programs, the program file 1s opened** accord~ng **to the name written** on **the program file itself. If a program file is renamed by using the SIMTRAH I11 RENAME-FILE command, the program name written on the file will not be changed. Such changes can be effected** with **the PATCH-PROGFILE-NAME command,** or **by using the COPY-PROGFXLE command descr~bed below.** 

**Some** difficulties **may also be caused if execution** of **two-bank programs owned by another user is attempted under SINTRAN 111 verslon H or earlier versions.** In **this case, the file name written** on **the program file does not contaln information about the owner or** directory. **Attempts** to **execute the program** will **therefore** not **be successful. Such difficulties can also be overcome by using the PATCH-PROGFILE-NAME command. Beware however,** that **the file name 1s still limited** to a **maximum** of **15 characters.** 

**Brl: COPY-PR06FILE <source file>,<destination file) [,<Include Oebug?YESINO?I [,<Include Link Information?YES/NO>1** 

**This command will copy a program file from <source file> to <destination file). The default file type is :PROG. If the source file includes debug information, the RRF-Llnker** will **ask whether debug information is to be included or not; thus, the command can be used** to **strip away debug information if you answer NO.** Default **is NO debug lnforrnation copied.** 

**For rnultisegment files, the BRF-Linker** will **ask** whether **link information should be included. The default is NO llnk** lnforrnation **included.** If **the link information is not included, the program file can** no **longer** *be* **linked** to **any other pragram files.** 

If **the source file is overlaid or is a two-bank pragram, thls command**  will **perform** a **PATCH-PROGFILE-HAME command using <destination file> as the new file name.** 

**The BRF-Linker will** prlnt out information **about the pages copied as snown in this example lour simple little program again),** 

@BRF-LINKER - **BRF Linker** - **JULY 3,** <sup>1984</sup>

Brl: COPY-PROGFILE TESTP, "TESTX",,, Total **no of paqes:170 First page:OB Last page:l60 Bank no:O Program**  Brl: **EXIT** 

 $\hat{\mathcal{A}}$ 

# 1.8 Miscellaneous Commands

**The command:** 

 $\sim 10^{-1}$ 

 $\hat{\mathcal{L}}$ 

# **Brl: HELP E<command>J**

**lists all available commands** matching **the abbreviation <command>.** If **no command is specified, all BRF-Linker commands will be listed.** 

 $\langle \sigma \rangle$ 

 $\hat{\mathcal{A}}$ 

 $\bar{\mathcal{A}}$ 

أحرار

NO-60.196.01

# **2.** THE **OVERLAY SYSTPl**

**Sometimes a large program cannot be run because it is too big to fit into the address space** of **64 pages** lor **64 pages** for **the program and** *64*  **pages** for **data). One commonly used solution is to divide the program inta reasonably small parts which can be run one at a time, and in such a way that one part (or subroutine)** can **use the space freed when another routine has finished. Thus tho program will only need the space for those routines that have to be in memory** at **the same time.** 

**The sets** of **different routines** to *be* **loaded one at a time are called overlays** or **links and the process** of **loading** an **overlay to replace an existing set of routines is called overlaying these** routines.

**Building overlays** with **the BRF-Linker is** a **convenient way of bypassing the problem of large programs not being able to** flt into **the address space because:** 

- **Programs built as overlay systems do** not **need source 'code modification.**
- **The Symbolic Oebugger is available for overlays.**

**An overlay structure cannot be made into a reentrant subsystem.** 

#### **2.1 The Multilevel Overlay System**

**In order to use the overlay capability** on **the NO-IOQ, the user must understand how his program operates and the relationship between the modules within it. He should organize his overlay structure Idoscrlbed below1 so as to retain in memory the links containing commonly used routines and place the infrequently used routines in links which can**  *<u>averlay one another</u>*, For example, a special error recovery routine **would** only **need to** *be* **brought** into **memory when the** corresponding **error occurred. Each link should be a collection** of **functionally related modules and be as self-contained as possible.** calling **otner links as infrequently as possible. In particular, references to links which would overlay other links should be kept to a minimum.** 

**<sup>A</sup>tree structure, called an overlay structure, can be used to illustrate** *the* **dependencies among the overlay llnks. In a tree structure, each link has only one imrned~ate ancestor, but it may have more than one immediate descendent. The link containing the required parts of the program and which must always be in memory during execution is called the root link. Since the root link receives**  control **at the start of execution, it does** not **have** an **ancestor. The remaining links branch away from the root link and are structured according to their interdependencies.** 

**Links** which do not have to be in memory at the same time are termed **independent links whereas links which must be in memory** at **the same time are termed dependent links.** For **example, two modules** which **do not reference each other or pass data directly to each other, are independent links. When such llnks are no Longer requlred** in **memory,** 

**they can be overlaid by other links** which **are brought in.** On **the other hand, a link must have all the links upon** which **it depends in memory at the same time and cannot therefore overlay** them. **Every link is dependent on its ancestor, and consequently,** on **the root link.** 

**As an illustration, assume we have a** program **consisting** of **a main program MAlNP iind six subroutines SUBR** I, **SUBR2, SUBR3, SUBR4, SUBR5 and SUBR6. The subroutines are related as follows:** 

- **1) SUBRl and SUBR6 are'called directly** from **MAINP and are independent**  of **each other.**
- **<sup>21</sup>SUBRZ and SUBRS are called directly** from **SUBRt and are independent**  of **each other.**
- **3) SUBR3 and SUBR4 are called directly from SuBR2 and are also independent** of **each** other.

**The following tree structure illustrates the subroutine dependencres:** 

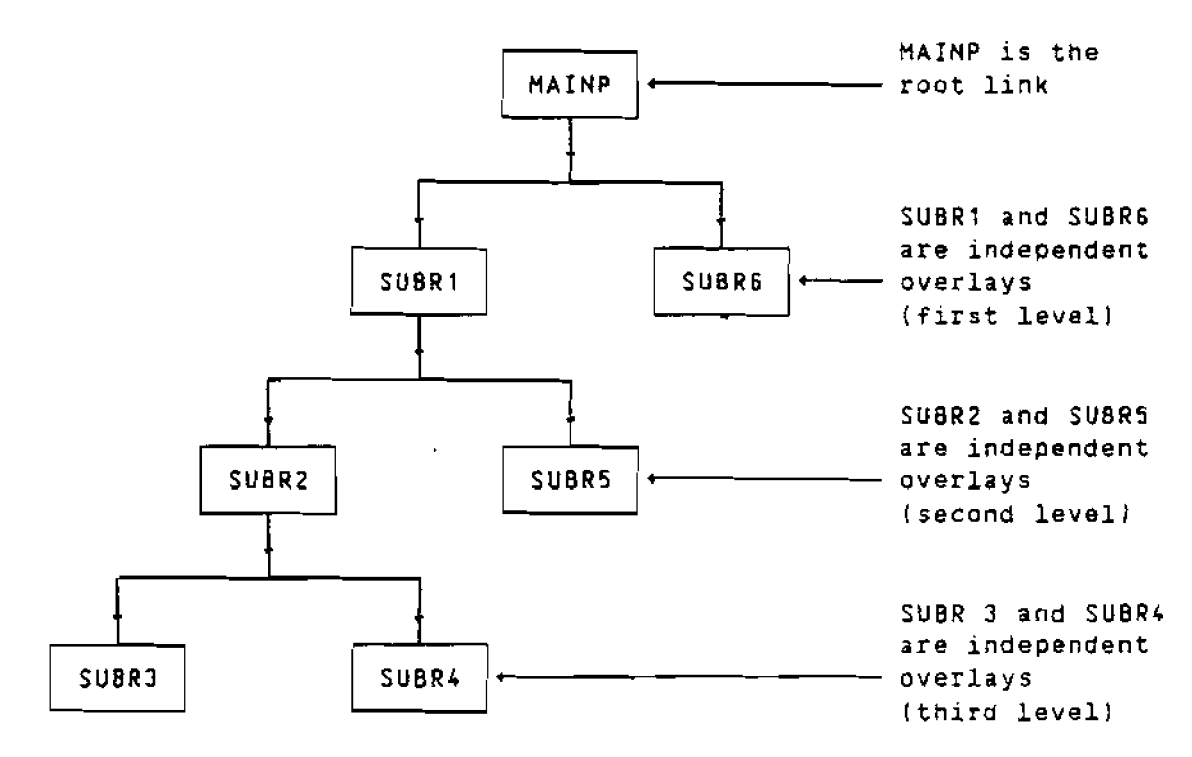

**SUBPC depends on SUBRl and SUBRZ so they must be in memory when** In  $\alpha$  **b**  $\alpha$  **c**  $\alpha$  **c**  $\alpha$  **referred to as the path of the llnk. The actlon** of **brlnglng** a **link**   $int$ *into* **memory is termed path loading and the chain of links branching away from a link is known as the extended path** of **that link. In the previous example, the path of SUBRI is HAINP, SUBRI, and SlJBR2. There are three extended paths of SUBRI:** 

**1) SUBR2, SU0R3 2) SUBRP, SUBRC 31 SUBRS** 

ND-60.196.01

**BRF-LINKER USER HANUAL The Overlay System** 

**<sup>A</sup>link may communicate with** other **links that lle in its own path** or **one of its extended paths. The communication is** through **references** to **global symbols. A reference from the current link to a global symbol in another link in** the **path is called a backward reference, while a reference** from **the current link to** a **global symbol in another link on one of its extended paths is called** a **forward reference. Since all links** on **the path of the current** link **must be in memory,** a **backward reference does not cause any links** to **be brought into memory. With a forward reference, however, the referenced link may not be** in **memory. It must then be fetched, possibly overlaying a link already there.** 

# **2.2 Designing an Overlay Structur~**

The **first step** to **be taken when designing an overlay structure is to draw a diagram showing the functional relatronships** among **the modules within the program. The tree begins** with **the root link which contains the main program and remains in memory throughout execution. The remainder** of **the program is contained in the overlay links.** 

**The user should remember several polnts when drawing his overlay**  structure:

- 1) **References that will overlay existing links should be minimized.**
- **2)** Independent links cannot reference each other; communication is by **way of a common link.**
- **3) As a general rule. calls to routines on other links should be forward references,** while **returns from routines should be backward references.**
- 41 **If data is modified during execution, the modification is destroyed once the link is overlaid. Therefore, if data required by another link is modified, then the data** must **be returned to this other link before the link containing the changed data rs overlaid.**
- **5) When a link is to be overlaid, no addresses or** references **to it should remain.**
- **61 Hadules, routines or data areas used by several llnks should be explicitly** loaded into a link that is common to all links using *these* **modules or data areas. For example, a FORTRAN COMMON data area should he in a link in the path of all links referencing rt. Moreover, COMMON should be positioned in such a way** that **it never gets re-initiallted after the first call. In** other programming **languages using the distinction between local and global data, similar considerations must be done** for **the data** whlch **are global**  to several link paths.
- **7) The Symbolic Debugger should be used with some care** on **overlays. Debugger commands affecting programldata** in **an overlay should** not **be given until a breakpoint is reached** on **that** overlay. **Moroovor, these commands are** in **effect only while the overlay res~des** Ln **memory. In other words, overlays are always brought** lnto **memory fully ini tialired** .

**Tree-structured overlay systems can be several levels deep, The amount**  of **memory required to run an overlay system is** at **least the amount needed for the path using the greatest amount** of **space. This is not the minimum requirement, however, since special tables must be included when a program is divided into links.** 

**The root link and the COMMON areas defined within** it **reside in memory throughout the entice execution, while the overlays and the COMMON areas defined within them reside on a random read-only file. This file is specified with the PROGRAM-FILE command.** 

# **2.3 Special Cormands for Overlay Loading**

**Overlay structures are loaded using the same BRF-Linker commands as for normal loading. However, we also need** to specify that **we are loading a new link in the overlay structure. This is done by the command** :

**Brl: OVERLAY <level>,<entry name I>I,,..,<entry name n>l** 

**This command specifies that a new overlay link is** to *be* **generated. The parameter <level> is the overlay level, and <entry name I> to**  <entry **name** n> **give the names** of **the subprograms** that **may be called from the previous level. After this Command has been given, the specified subprograms can be loaded from one or more BRF files.** It **is recommended that the overlay subprograms be kept** on **a separate BRF**  \* **file compiled in library mode. In this** way, **the specif-ied set** of **subprograms may** *be* **selected and put into the overlay independently of the compilation sequence.** 

**The level number in** an **OVERLAY command must** not **be more than 1 higher than the Level number in the previous OVERLAY command.** 

**The special form:** 

**Brl: OVERLAY a,,** 

**should be used to indicate the start** of **the root link.** Thls **should be the first command following** *the* **PROGRAM-FILE command.** 

**The swecial form:** 

**Brl: OVERLAY** - **1** ,

**will append the last overlaid data part to the previously appended one in 2-bank programs. This permits** all **data** to **be placed consecutively with no data overlay. Make sure that no previous data overlays share this area** with **the current data overlay.** 

**TO dump the root link, the COMMON area, and the last** overlay **link** onto **the file specified in the PROGRAM-FILE command, use either the EXIT** or the RUN commands. If you use the RUN command, the execution of the **overlay system will start immediately, otherwise tho** execution of the **overlay system must be started by a separate command (RECOVER).** 

NO-60.196.01

**BRF-LINKER USER MANUAL The Overlay System** 

# **2.4 Example: Creating an Overlay System**

@EQRTRAN-100 **ND-t0O/NORD-10 ANSI 77 FORTRAN COMPILER 203053D FTN: SEPARATE-DATA ON**  FTN: COMPILE MAINP. TERMINAL, "MAINP" **ND-100/NORD-10 ANSI 77 FORTRAN COMPILER 203053D**  SOURCE FILE: MAINP: SYMB  $1*$ **PROGRAM MAINP**   $2^{\star}$ **WRITE (I,\*) 'START MAINP'**   $3*$ **CALL SUBRI(1)**   $4*$ CALL **SUBR6(6)**   $5*$ **WRITE** (I,\*) **'END MAINP'**   $6*$ **END**  - **CPU TIME USED: 0.8 SECONDS, 6 LINES COMPILED.**  - **NO MESSAGES** - **PROGRAM SIZEz53 DATA SIZEa62** COMMON **SIZE=O FTN: EXIT @FORTRAN-100 AD-100/NORD-10 ANSI 77 FORTRAN COMPILER 203053D FTN: SEPARATE-DATA ON FTN: LIBRARY-MODE ON FTN: COMPILE SUBRl,TERMINAL,"SUBRI" ND-100/NORD-10 ANSI** 77 **FORTRAN COMPILER 203053D SOURCE FILE: SUBR1:SYMB**   $1<sup>*</sup>$ **SUBROUTINE SUBRI(N1**   $2^{\star}$ WRITE  $(1,*)$  'SUBROUTINE ', N, ' CALLED'  $3*$ **CALL SUBR2[2)**   $4*$ CALL SUBR5(5)  $5*$ **END**  - **CPU TIME USED: 0.7 SECONDS.** 5 **LINES COMPILED.**  - **NO MESSAGES** - **PROGRAM SIZE=35 DATA SIZE=59** COMMON **SIZE=O FTN: EXIT @FORTRAN-100 ND-1OO/NORD-10 ANSI 77 FORTRAN COMPILER** 2030530 **FTN: SEPARATE-DATA ON FTN** : **LIBRARY -MODE ON**  FTN: COMPILE SUBR2, TERMINAL, "SUBR2"

 $\mathcal{L}$ 

**ND-IUO/NORD-10 ANSI 77 FORTRAN COMPILER** 203053D SOURCE FILE: SUBR2:SYMB  $1*$ **SUBROUTINE SUBR2(N)**   $2^{\star}$ **WRITE (I,\*) 'SUBROUTINE ',N,** ' **CALLED'**   $3*$ **CALL SUBR3(N+1)**   $4*$ **CALL SUBR3 (N+** 1 )  $5*$ **CALL SUBR4[N+2)**   $6*$ **CALL SUBR4(N+2)**   $7*$ **END**  - **CPU TIME USED: 0.8 SECONDS. 7 LINES COMPILED.**  - **NO MESSAGES**  - **PROGRAM SIZE45 DATA SfZE=63 COMMON SIZE4 FTN: EXIT @FORTRAN-100 ND-100/NORD-10 ANSI 77 FORTRAN COMPILER 203053D FTN: SEPARATE-DATA ON FTN: LIBRARY-MODE ON**  FTN: COMPILE SUBR, TERMINAL, "SUBR" **HD-100/NORD-10 ANSI** 77 **FORTRAN COMPILER 2030530**  SOURCE FILE: SUBR: SYMB  $1*$ **SUBROUTINE SUBR3 (N** 1  $2*$ **WRITE** (I,\*) **'SUBROUTINE ',N,** ' **CALLED'**   $\overline{3}$   $\overline{1}$ **END ND-lOO/NORD-10 ANSI 77 FORTRAN COMPILER 203053D SOURCE FILE: SUBR:SYHB**   $4*$ **SUBROUTINE SUBR4** ( **N)**   $5*$ **WRITE (1,') 'SUBROUTINE ',N,** ' **CALLED'**   $6*$ **END ND-100/NORD-I0 ANSI 77 FORTRAN COMPILER** 2030530 **SOURCE FILE: SUBR:SYMB**   $7*$ **SUBROUTINE SUBRS(N1**   $A^*$ **WRITE {I,\*) 'SUBROUTINE ',N,** ' **CALLED'**   $9*$ **END ND-100/NORD-10 ANSI** 77 **FORTRAN COMPILER 203053D SOURCE FILE: SUBR:SYMB**   $10*$ **SUBROUTINE SUBR6(N)**   $11*$ **WRITE** (I,\*) **'SUBROUTINE ',N,** ' **CALLED'**   $12*$ **END**  - **CPU TIME USED: 1.9 SECONDS. 12 LINES COMPILED.**  - **NO MESSAGES**  - **PROGRAM SIZE=100 DATA SIZE=156 COMMON SIZE=O FTN:** 

ND-60.196.01

**@BRF-LINKER**  - **BRF** Linker - **JULY 3,** <sup>1984</sup> Brl: PROGRAM-FILE MAINP **Brl** : **OVERLAY 0,** , Brl: LOAD MAINP. FORTRAN-2BANK **FREE: P 000065-177777 D 000076-177777**<br>**FREE: P 027123-177777 D 007430-177777 FREE: P 027123-177777 D 007430-177777**  Brl: **OVERLAY 1,SUBRI** . Brl: **LOAD SUBR1,FORTRAN-2BANK FREE: P 027213-177777 D 007622-177777 DEBUG 000004 FREE: P 027213-177777 D 007622-177777 DEBUG** 000004 **Brl: OVERLAY 2,SUBR2 Brl: LOAD SUBR2,FORTRAN-2BANK FREE: P 027326-177777 D 007720-177777 DEBUG** 000010 **FREE: P 027326-177777 D 007720-177777 DEBUG** 000010 **Brl: OVERLAY 3,SUBR3 Brl: LOAD SUBR,FORTRAN-2BANK FREE: P 027403-177777 D 007766- 177777 DEBUG 00001 4 FREE: P 027403-177777 D 007766-177777 DEBUG 000014 Brl: OVERLAY 3,SUBR4 OVERLAY COMPLETED. BLOCK NO: 2001 21352-27403/7720-7766 SUB83** .... **27352 P** \*........ **27403 <sup>P</sup>** \*......... **7766 D Brl: LOAD SUBR,FORTRAN-28ANK FREE: P 027403-177777 D 007766-177777 DEBUG 000024 FREE: P 027403-177777 D 007766-177777 DEBUG 000024 Brl: OVERLAY 2,SUBRS OVERLAY COMPLETED. BLOCK NO: 2003 27352-27403/7720-7766 SUBR4** .... **27352 P** \*........ 27403 **<sup>P</sup>**\*......... **7766 D OVERLAY COMPLETED. BLOCK NO: 2005 27237-2735217622-7720 SUBR2.,..27237 P** \*........ 27352 **<sup>P</sup>** \*......... 7720 **<sup>D</sup> Brl: LOAD SUBR,FORTRAN-2BANK FREE: P 027270-177777 D 007670-177777 DEBUG** 000040 **FREE: P 027270-177777 D 007670-177777 DEBUG** 000040 **Brl: OVERLAY I,SUBR6 OVERLAY COMPLETED. BLOCK NO: 2007 27237-27352/7622-7720 SUBR5** .... **27237 P** \*........ **27270 P t** ......... **<sup>7670</sup><sup>D</sup> OVERLAY COMPLETED. BLOCK NO: 2011 27150-27237/7530-7622 SUBR1** .... **27150 P** \*.\*....., **27237 <sup>P</sup>** \*......... **7622 D**  Brl: LOAD SUBR, FORTRAN-2BANK **FREE: P 027201-177777 D 007576-171777 DEBUG 000054 FREE: P 027201-177777 D 007576-177777 DEBUG 000054 Brl: EXIT OVERLAY COMPLETED. BLOCK NO: 2013 27150-27201/7530-7575 SUBR6** .... **<sup>27150</sup>P** \*........ **27201 P**  \*......... **7576 D** 

 $\mathcal{A}$ 

# **@MAINP**

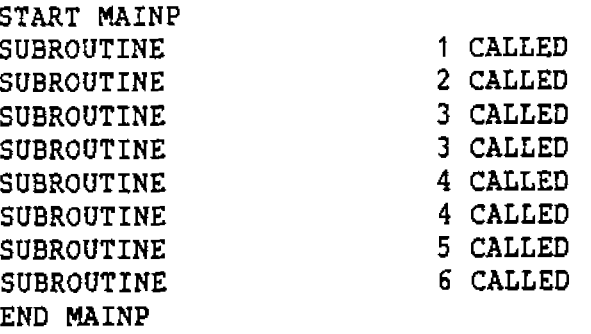

 $\sim$   $\sim$ 

# 3. THE MULTISEGMENT SYSTEM

**The need sometimes arises** for **programs** whlch **are as big and extensive as those built by overlay linking, but which are** not **organized hierarchically like them. The BRF-Llnker allows you to build such programs by using of SIHTRAN 111's mechanism** for **handling named reentrant segments.** 

**This mechanism -is only available in SINTRAN I11 version** I or **later versions. In particular, this means** that **it is not available on the NORD-10.** 

## **3.1 The SINfRAN I11 Segment Fifes**

**In order to be able to create and use the rnultisegment linklng facility, the programmer should grasp** certain **sides of the SlNTRAN** 111 **operating system. This is provided in this section, which** may **be skipped by advanced SINTRAN 111** *users.* 

**The key element in the SINTRAN** 111 **vlrtual memory system is the segment file. This is a large, contiguous file on the system dlsk. The segment file is divided into contiguous areas called segments. A program** to **be executed must first be** put **into** a **segment dn** *the* **segment file. The different pages of the program** w~ll **then be swapped** into **main memory as they are referenced. When the computer's maln memory is full, the least recently used pages** will **be swapped back to their segments.** 

**For every terminal connected** to **the computer there is a special segment, called a background segment, reserved** on **the segment file. When an ordinary program is started from a terminal, it is transferred**  to **the terminal's background segment. From there it** will **be swapped into the main memory as needed. In this way, when several users are running the same program they will st111 have separate copies of it.** 

**A program may be either one-bank** or **two-bank. In a one-bank program, both program code and data are loaded into** *the* **same, 64-page address space, .or bank. In a two-bank program, the program code and data are Loaded into two separate 64-page banks; making possible a total**  program **size** of **up to 128 pages. Two-bank programs are usually compiled with the SEPARATE-DATA option in the compiler turned ON.** 

**A background segment may be either 64 or 120 pages long. If only onebank programs will be run** from **a terminal. then a 64-page background segment** will **suffice.** In **order to run two-bank programs, however, we need a 120-page background segment.** 

**Heavily used programs may be permanently installed** on thelr own **segments in the segment** file. **Such programs are called reentrant subsyStems. Their pages will then be swapped in** from **their segments**  instead of from background segments. In this case, the same memory **copy** of **a page will be shared between all users** runnlng **the program, as long as it is not modified.** If a **user tries** to **modify a shared page, he will get his own** private **copy** of **the page instead, and thls** 

**private copy will be swapped** to **his background segment. Thus a reentrant subsystem wlll, during runtime, consist** of two **different kinds of pages. Some will be unmodified, shared pages** from **the reentrant segment. The rest will be modified, private pages** from **the user's background segment.** 

# **3.2 Progra~ing Considerations Using Multisegment Linking**

**The BRF-Linker uses the two-bank named reentrant segments mechanism to make multisegment linking possible. This method of combining many routines on several segments has the advantage that overlays** will not **have** to **be read from a file during execution: control just switches**  from **one segment to another instead. Another advantage 1s** that **the links need** not **be organized hierarchically, giving** no **means of cammunication between links on the same overlay levels, only along different branches of the overlay tree. Instead the program may** switch **freely between the various links.** 

**Hultisegrnent linking only works on two-bank programs. Therefore, a11 routines in a multisegment structure must be compiled with the SEPARATE-DATA option turned OH. Afterwards, the programs linked together in a multisegment structure must be dumped as reentrant segments on the segment file. SIHTRAN III commands relating to the administration of segment files are found** in **the version of** *the*  **SIMTRAH 111 Reference Manual (NO-60.1281 and SINTRAN EII System Supervisor [NO-30.003) that pertain to your installation. The commands for dumping programs** onto **the segment files are privileged, which means that they are only available to the user SYSTEM.** 

It is not possible to combine multisegment and overlay linking within **the same program system.** 

**Data areas whlch must be globally accessible throughout enecution** of **a multisegment program system must fit into areas** of **data space which are not used far any other purpose in any segment accessed by that program system. Furthermore, such data areas must be loaded so** that **they do not overlap. It is.** af **course, also possible to keep an area global** to **some subroutines,** and **to use it for other purposes as soon as these have finished execution.** It **is not possible. however, to create holes in the data areas; they must be loaded** consecutively from *the* **start address for that segment.** 

# **3.3 ~rganiza\*ion of a Hultisegment Program System**

**The following illustration shows how the multlsegrnent structure 1s organized on the segments. Even if the** drawing **shows one** particular program **structure. the** ' **use** of **segment space is the same** here a; ln **every other application of the multisegment, so the** inforrnatlon lt **gives is general.** 

ND-60.196.01

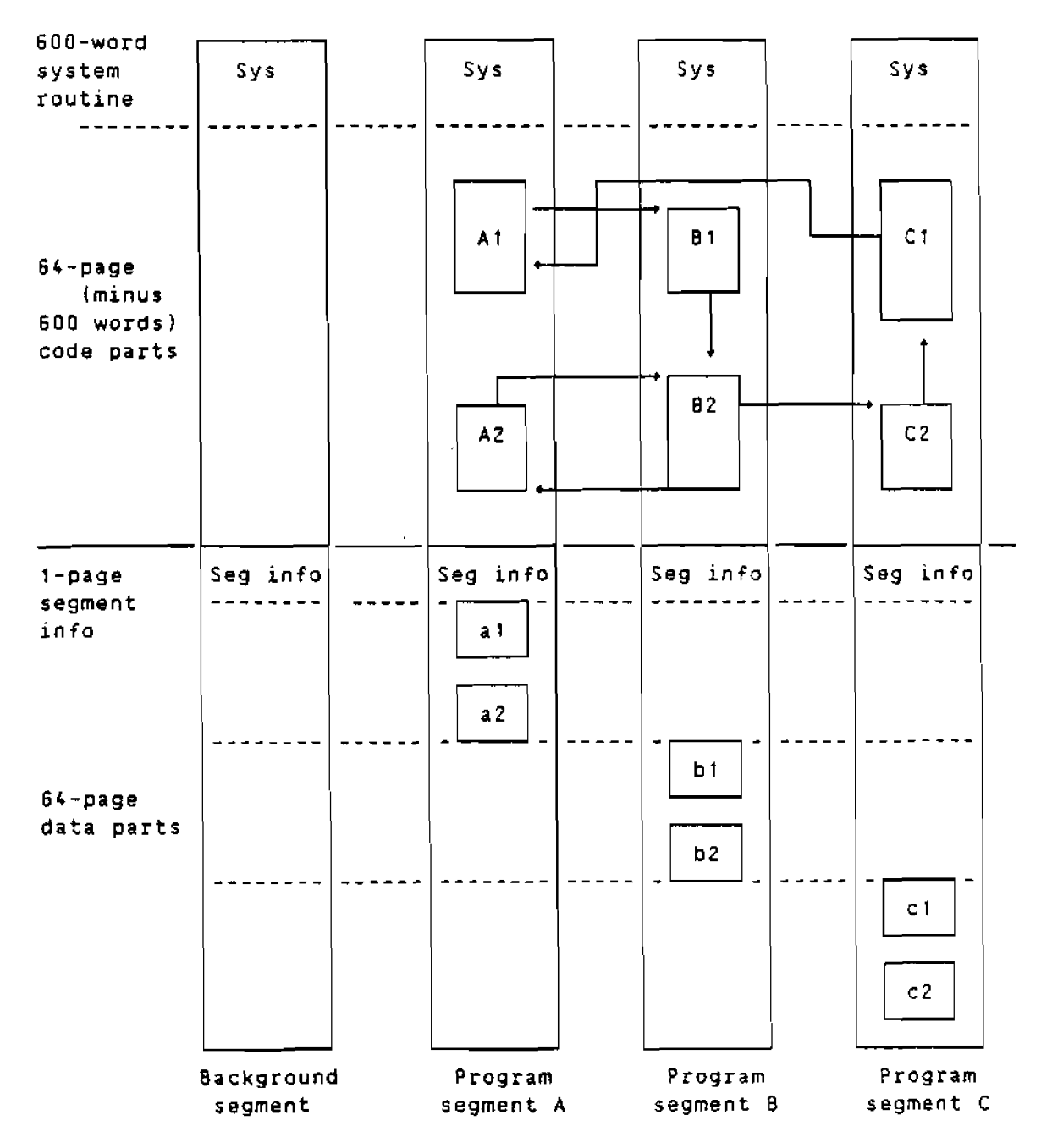

**Three program segments plus the user's background segments are used here. The segments have been named A, 8 and** C **during linking, and the subroutines and programs that they contain have been numbered accordingly** with **capital letters. The data areas used by** each program **or subroutine are similarly named in small letters.** The **drawing shows one possible call structure. The program numbered A1 is the** root **node, and is started by typing its name as response** to **SINTRAN 111's 3-prompt. The program A1 calls the subroutlne B1, and** from then on the **calls may be executed as shown by the arrows on the diagram.** 

**It is not necessary** to **keep data areas as** strictly **separated** as **they are in this rllustration.** If **one subprogram and its associated data areas are not needed any more, the data areas may be used** freely **by other parts** of **the program.** 

# **3.4 Multisegment Linking Covands**

**To create a multisegment program, some special commands both to the BRF-Linker and to the SINTRAN 111 operating system are needed, The reason for this is that during linking, the** information **necessary** to **link the program parts together is added to the absolute program file (with extension :PROGI that the 08F-tinker creates. This information is used when the different parts** of **an absolute program are linked together with the LINK-TO command. Dumping of a multisegment program is done by using some of the SINTRAN III commands available** to **user SYSTEM.** 

# **3.4.1 Special BRF-tinker Cmands** *for* **Multisegaant Linking**

**As mentioned in the previous section, the programs which we want to link into a multisegment system must be transferred from a user file to a named segment in a segment file after loading and linklng.** During **loading, the program file must be specified using a special** form of **the PROGRAM-FILE command:** 

**Brl: PROGRAM-fItE <file nare>/<segment name>** 

**The <segment name> is the name of the segment where** the **reentrant subsystem will be dumped, This name must be used with the SINTRAM** 111 **commands necessary to place the linked elements on the segment file. These commands are described in the next section.** 

**The llnks between the programs on this file and the programs on** other **files are established** with **the command:** 

 $Bri: LINK-T0 < fille-1)$ , ...  $\langle file-n \rangle$ 

**where each <file-n> is a program file with links tolfrom** the **current program file. The current program file is the file specified in the PIOGIAH-FILE command. Each of the files to be linked must** have **been loaded as** a **multisegment program files.** 

**When using the command LINK-TO, the BRF-Linker will link the n files so** *that* **programs in the n segment pairs can call each other. Entrles in the files <file-I>,** ... **<file-n> are matched** with **the** corresponding **entries in the currant program file. If these files are now dumped** to **segment files, routines in the current program file may call routlnes in the link files <file-l>,** ... **<file-n> and vice versa.** 

**Please note that this matching does not imply that programs in the files <file-I>,** ... **<file-n> will be able to call each other.** *If* **this is desired, a new linking session is needed to establish these links.** 

**When the relevant information has been written on** to **the program files, the BRF-tinker will respond by answering:** 

**(entry) LINKED FROH {current** file) **TO (link file,** 

<entry> **LINKED FROM (link file> TO (current file>.** 

NO-60.196.01

**BRF-LINKER USER MANUAL The Hultisegment System** 

If **the BRF-Linker finds the same data or COMMON area in both the** ' **current program file and in a link file, it will** output **the message:** 

**tentry) DEFINED IN BOTH {link file> AND {current file).** 

**Note that this may not necessarily constitute an error, but you should check carefully that it is not meant to be the same data or COMMON area.** 

**If output has been redefined to a file by the OUTPUT-FILE command,**  output **fram the LINK-TO command will be written to this file.** 

**The LfHK-fO command will only initiate the linking. The** actual **linking process takes place after the EXIT command is given.** 

**The multisegment linking can be used** with **all programs cornplled** in **the two-bank mode. The total global data space li.e., data space whlch is available** from **all segments) is limited to a maximum** of **63 pages, the remaining** 1 **page is used for segment information. Local data space can be overlapped. If a segment using overlapped data space is entered and another segment has used the same data space, initial data will be used for the segment entered.** 

**When loading a segment, the command:** 

**Erl: DEFINE #DCtC.<address>** 

**should be used** to **place its private data in a suitable area. Due** to **the paging system, the data area cannot be divided into smaller parts than 20008 (2000 octal1 words. The data** of **that segment** will **be placed contiguously** from *that* **address. The first page (20008 locations1** of **the data space is used to** *store* **segment information,** 

**External data may be shared between segments simply by llnklng the program files together. No entry names need** to **be specified. Data on a linked segment** will **not be available before that segment has been entered (must have been called** fram **another segment). The data applies**  until **another overlapping segment is activated.** 

**If the LINK-TO command is given** prior **to** a **LOAO command, the defined data entries in the files linked** will **be regarded as defined** in **the current program file. The entries** will **not be dofined from** any **LOAD commands following LINK-TO, but will be linked** from **the link files** at **EXIT.** 

**If a FORTRAN COMMON area is to be linked from another segment, it is defined by linking the program file where the common area is defined to the current program file. All common areas** not **deflned Iby LOAD or by LINK-TO), will be defined when the EXIT Command is performed.** 

**When using the multisegment system, the start address is 0 and the restart address is 1 for** *the* **programs created.** 

УŚ,

# **3.4.2 SINTRAN KKK Comands for Hultisegrsnt Programs**

**When** a **program file Iwith extension :FROG1 has been created** with **multisegment linking information** on **it, it must be transferred** to **<sup>a</sup> segment file** .

**The following commands do that. They must be performed** by *the* **user SYSTEH.** 

@DUMP-PROGRAM-REENTRANT <subsystem-name>.<file>[.<segment-name>]

**which dumps the program file** for **the main program onto** a **segment ln the segment file, and:** 

QLOAD-REENTRANT-SEGMENT <file>,<segment-name>.

**which creates subprogram segments on the segment file.** 

*These* **SINTRAN** 111 **commands must be given after the linking sessions have been finished and the resulting program files have been created.** 

**The reentrant main program segment is accessible** to **all users.** If it **is preferable to have some degree of privacy** for **a multisegment system, the user can dump only the subprogram segments and keep his main program on** a **program** , **file Iwith extension :PROG). The main program will be read into the user's background** , **segment when ~t is requested, and the background segment will subsequently be used as the main program segment. It will be difficult for** unauthorized **users to use the subprogram segments without having access** to **the main program.** 

**The segment file area may need** to **be cleared before loading.** The **main program segment is deleted by the SIHTRAN** 111 **command:** 

**QDELETE-REENTRANT <subsystem-name>** 

**and the other segments by:** 

aCLEAR-REENTRANT-SEGMENT <segment-name>

**If the messago:** 

**'Segment Number xx is not cleared'** 

**appears, this means the segment is currently** in **use. The SIMTRAH** 111 **command CLEAR-REENTRANT-SEGHEHT should then be repeated** at a **later time** .

ND-60.196.01

## **3.5 Example: Linking a Segmented Program Structure**

**Using the same main program and subroutines as in the example in section 2.4, we now load the main program (HAINPI and its slx subrautines [SUBRI, SUBRZ, SUBR3, SUBRC, SUBRS** and **SUBR6) onto different segments and run** rt.

**I The program has the following call** structure:

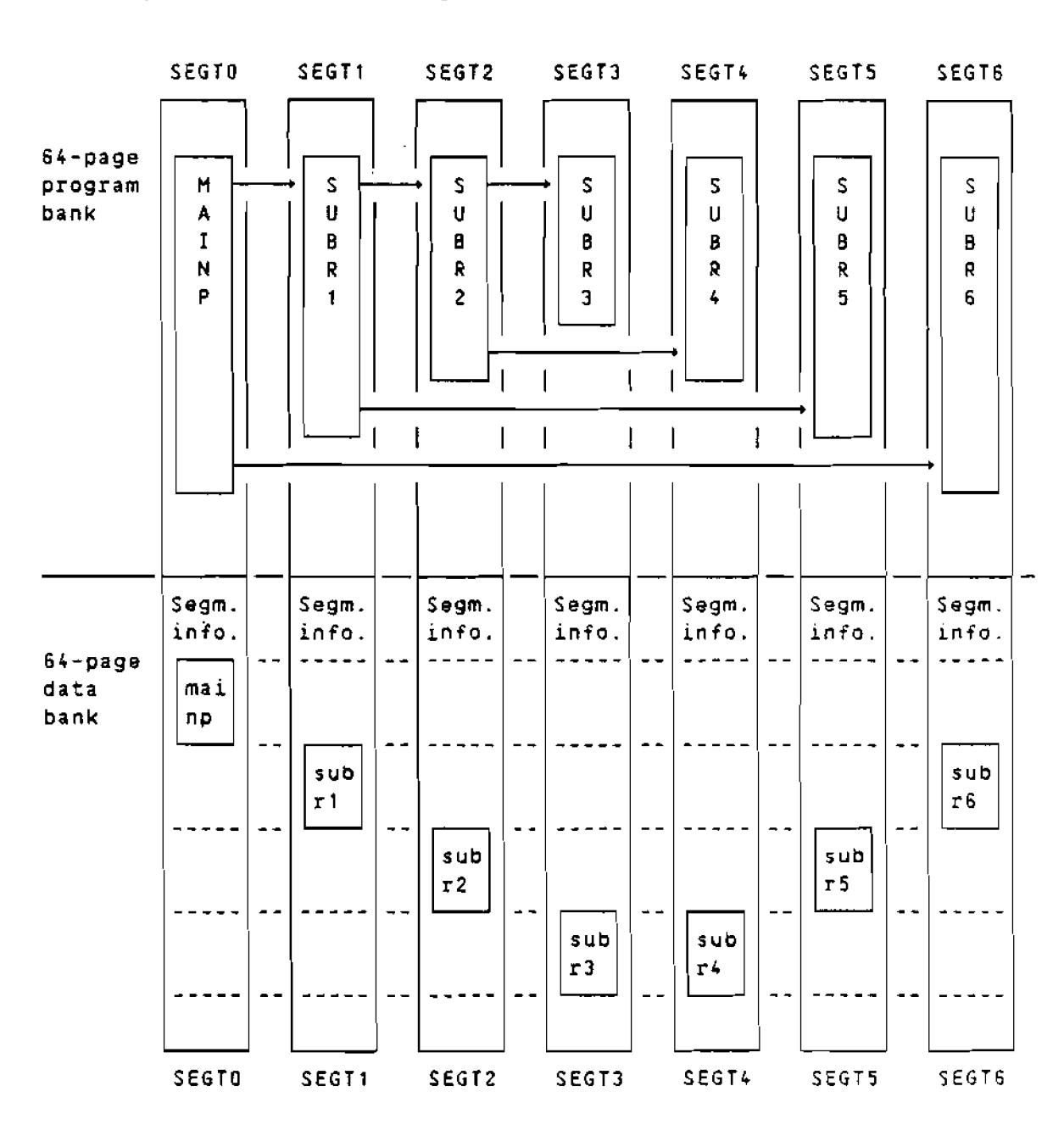

**Note that the size** of **the illustrated subroutines in the program bank does** not **indicate the actual size, but 1s chosen** in this **way** to **gLve** a **better view** of **the calling sequence.** 

**The following linking session** will **create this structure: @FI)BTRAN** - **<sup>100</sup> ND-IOOfNORD-10 ANSI 77 FORTRAN COMPILER** - **203053D FTN: SEPARATE-DATA ON FTN** : **COMPILE MAINP. TERMINAL, 'MAINP' ND-100/NORD-f0 ANSI 77 FORTRAN COMPILER** - **2030530 SOURCE FILE: MAINP:SYMB**   $1*$ PROGRAM MAINP  $2^{\star}$ **WRITE** (I,\*) **'START MAINP'**   $3x$ **CALL SUBRl(1)**   $4*$ **CALL SUBR6(6)**   $5*$ **WRITE** ( **1,** \* **1** ' **END HAfNP** '  $6*$ **END**  - **CFU TIME USED:** 1.0 **SECONDS.** *6* **LINES COMPILED.**  - **NO MESSAGES**  - **PROGRAM SIZE=53 DATA SIZE=64 COMMON SIZE=0 FTN: EXIT @FORTRAN-100 ND-IOO/NORD-10 ANSI 77 FORTRAN COMPILER** - **203053D**  FTN: **SEPARATE-DATA ON FTN: COMPILE SUBRl.TERMINAL,"SUBRt" ND-100/NORD-10 ANSI 77 FORTRAH COMPILER** - **203053D SOURCE FILE: SUBR1:SYMB**   $1*$ **SUBROUTINE SUBRI (N) WRITE** (l,\*) **'SUBROUTINE ',N,** ' **CALLED'**   $2*$  $\overline{3}$ \* **CALL SUBR2(2)**   $4*$ **CALL SUBRS(5)**   $5*$ **END**  - **CPU TIME USED:** 1.0 **SECONDS. 5 LINES COMPILED.**  - **NO MESSAGES**  - PROGRAM SIZE=35 DATA SIZE=59 COMMON SIZE=0 **FTN: EXIT @FORTRAN-100 ND-100/NORD-10 ANSI** 77 **FORTRAN COMPILER** - **203053D FTN: SEPARATE-DATA ON FTR: COMPILE SUBR2,TERMINAL,"SUBR2' ND-IOO/NQRD-10 ANSI 77 FORTRAN COMPILER** - **203053D SOURCE FILE: SUBR2:SYMB**   $11$ **SUBROUTINE SUBR2(N)**   $2*$ **WRITE (I,\*) 'SUBROUTINE ',N,** ' **CALLED'**   $3*$ **CALL SUBR3(N+1)**   $4*$ **CALL SUBR3 (N+** 1 )  $5*$ **CALL SUBR4(N+2)**   $6*$ **CALL SUBR4(N+2)**   $7*$ **END** 

NO-60.196.01
# BRF-LINKER USER MANUAL The Multisegment System

- CPU TIME USED: 1.0 SECONDS. 7 LINES COMPILED. - NO MESSAGES - PROGRAM SIZE=55 DATA SIZE=63 COMMON SIZE=0 FTN: EXIT @FORTRAN-100 ND-100/NORD-10 ANSI 77 FORTRAN COMPILER - 203053D FTN: SEPARATE-DATA ON FTN: COMPILE SUBR3, TERMINAL, "SUBR3" ND-100/NORD-10 ANSI 77 FORTRAN COMPILER - 203053D SOURCE FILE: SUBR3: SYMB  $1*$ SUBROUTINE SUBR3(N)  $2*$ WRITE  $(1,*)$  'SUBROUTINE ', N, ' CALLED'  $.3*$ **END** - CPU TIME USED: 0.8 SECONDS. 3 LINES COMPILED. - NO MESSAGES - PROGRAM SIZE=25 DATA SIZE=39 COMMON SIZE=0 FTN: EXIT @FORTRAN-100 ND-100/NORD-10 ANSI 77 FORTRAN COMPILER - 203053D FTN: SEPARATE-DATA ON FTN: COMPILE SUBR4, TERMINAL, "SUBR4" ND-100/NORD-10 ANSI 77 FORTRAN COMPILER - 203053D SOURCE FILE: SUBR4: SYMB  $1*$ SUBROUTINE SUBR4(N) WRITE (1,\*) 'SUBROUTINE '.N. ' CALLED'  $2*$  $3*$ END - CPU TIME USED: 1.1 SECONDS. 3 LINES COMPILED. - NO MESSAGES - PROGRAM SIZE=25 DATA SIZE=39 COMMON SIZE=0 FTN: EXIT @FORTRAN-100 ND-100/NORD-10 ANSI 77 FORTRAN COMPILER - 203053D FTN: SEPARATE-DATA ON FTN: COMPILE SUBR5, TERMINAL, "SUBR5" ND-100/NORD-10 ANSI 77 FORTRAN COMPILER - 203053D SOURCE FILE: SUBR5:SYMB  $1*$ SUBROUTINE SUBR5(N)  $2*$ WRITE (1.\*) 'SUBROUTINE '.N. ' CALLED'  $3*$ END - CPU TIME USED: 0.8 SECONDS. 3 LINES COMPILED. - NO MESSAGES - PROGRAM SIZE=25 DATA SIZE=39 COMMON SIZE=0 FTN: EXIT

 $\mathbf{r}$ 

 $\overline{a}$ 

**@FORTRAN- 100 ND-IUO/NORD-70 ANSI 77 FORTRAN COMPILER** - **203053D FTN: SEPARATE-DATA ON FTN: COMPILE SUBRG,TERMINAL,"SUBR5" ND-IOO/NORD-10 ANSI 77 FORTRAN COMPILER** - 203053D **SOURCE FILE: SUBR6:SYMB**   $1*$ **SUBROUTINE SUBR6(N1**   $2*$ **WRITE (I,\*) 'SUBROUTINE ',N,** ' **CALLED'**   $3*$ **END**  - **CPU TIME USED: 0.9 SECONDS. 3 LINES COMPILED.**  - **NO MESSAGES**  - PROGRAM SIZE=25 DATA SIZE=39 COMMON SIZE=0 **FTN: EXIT @BRF-LINKER**  - **BRF Linker** - **JULY 3, 1984**  Brl: PROGRAM-FILE **\*FILEO\*/SEGTO Brl: DEFINE #DCLC,2000 Brl: <u>LOAD MAINP.FORTRAN-2BANK</u><br>FREE: P 000665-177777 D 002077-177777<br>FREE: P 027504-177777 D 010561-177777** FREE: P 000665-177777 **FREE: P 027504-177777 D 010561-177777 Brl:** EXrr **SUBR1** .... **<sup>27507</sup>U SUBR6** .... **27523 U QBRF-LINKER**  - **BRF Linker** - **JULY 3, 1984**  Brl: PROGRAM-FILE "FILE1"/SEGT1 Brl: DEFINE #DCLC.12000 **Brl: LOAD SUBR1 FREE: P 000643-177777 D 012072-177777**  Brl: **LINK-TO FILEO**  Brl: **LOAD FORTRAN-2BANK FREE: P 027345-177777 D 016474-177777 Brl: EXIT SPTAB** .... **13267 U LINKED FROM FILEO TO FILEl SEXCINF.,12071 U LINKED FROM FXLEO TO FILEI SESTACR..21375 U LINKED FROM FILEO TO FILE1 5STACK.,..1077 U LINKED FROM FILE0 TO FILE? 5FIO,BL..12067 U LINKED FROM FILE0 TO FILEI 5USFILB..14655 U LINKED FROM FILEO TO FILEl SCNCT** .... **<sup>14656</sup>U LINKED FROM FILE0 TO FILE1 5ALTREC..22332 U LINKED FROM FILEO TO FILE1 SUER1** ...... **600 P LINKED FROM FILE1 TO** FILEO **SUBR2** .... **27350 U SUBR5** .... **<sup>27364</sup><sup>U</sup> OBRF-LINKER**  - **BRF Linker** - **JULY 3, <sup>1984</sup>** Brl: **PROGRAM-FILE "FILE2"/SEGT2 Brl: DEFINE #DCLC.22000**  $Brl:$  **LOAD SUBR2 FREE: P 000667-177777 D 022076-177777**  Brl : **LINK-TO FILEO, FILE1 Brl: LOAD FORTRAN-2BANK FREE: P 027371-177777 D 026500-177777** 

NO-60.196.01

BRF-LINKER USER MANUAL The Multisegment System

> Brl: EXIT 5PTAB.... 13313 U LINKED FROM FILEO TO FILE2 5EXCINF..22075 U LINKED FROM FILEO TO FILE2 SESTACK..21421 U LINKED FROM FILEO TO FILE2 5STACK....1123 U LINKED FROM FILEO TO FILE2 SFIO BL..22073 U LINKED FROM FILEO TO FILE2 5USFILB..24661 U LINKED FROM FILEO TO FILE2 5CNCT....24662 U LINKED FROM FILEO TO FILE2 5ALTREC..22356 U LINKED FROM FILEO TO FILE2 SUBR2......600 P LINKED FROM FILE2 TO FILE1 SUBR3....27374 U SUBR4....27410 U **GBRF-LINKER** - BRF Linker - JULY 3, 1984 Brl: PROGRAM-FILE "FILE3"/SEGT3 Br1: DEFINE #DCLC.32000 Brl: LOAD SUBR3 FREE: P 000631-177777 D 032046-177777 Brl: LINK-TO FILEO, FILE2 Brl: LOAD FORTRAN-2BANK FREE: P 027333-177777 D 036450-177777 Brl: EXIT 5PTAB....13255 U LINKED FROM FILEO TO FILE3 5EXCINF..32045 U LINKED FROM FILEO TO FILE3 5ESTACK..21363 U LINKED FROM FILEO TO FILE3 5STACK....1065 U LINKED FROM FILEO TO FILE3 5FIO BL..32043 U LINKED FROM FILEO TO FILE3 5USFILB. . 34631 U LINKED FROM FILEO TO FILE3 5CNCT....34632 U LINKED FROM FILEO TO FILE3 5ALTREC..22320 U LINKED FROM FILEO TO FILE3 SUBR3......600 P LINKED FROM FILE3 TO FILE2 @BRF-LINKER  $-$ BRF Linker - JULY 3. 1984 Brl: PROGRAM-FILE "FILE4"/SEGT4 Brl: DEFINE #DCLC, 32000 Brl: LOAD SUBR4 FREE: P 000631-177777 D 032046-177777 Brl: LINK-TO FILEO, FILE2 Br1: LOAD FORTRAN-2BANK FREE: P 027333-177777 036450-177777 D Brl: EXIT 5PTAB....13255 U LINKED FROM FILEO TO FILE4 SEXCINF..32045 U LINKED FROM FILEO TO FILE4 SESTACK..21363 U LINKED FROM FILEO TO FILE4 5STACK....1065 U LINKED FROM FILEO TO FILE4 5FIO BL..32043 U LINKED FROM FILEO TO FILE4 5USFILB..34631 U LINKED FROM FILEO TO FILE4 5CNCT....34632 U LINKED FROM FILEO TO FILE4 5ALTREC..22320 U LINKED FROM FILEO TO FILE4 SUBR4......600 P LINKED FROM FILE4 TO FILE2

**@BRF-LINKER**  - **98F Linker** - **JULY 3, <sup>1984</sup>** Brl: PROGRAM-FILE "FILE5"/SEGT5 **Brl: EFINF #DCLCr2200Q**  Brl: **LOAD** SUBR5 **FREE: P 000631-177777 D 022046-177777 Brl: LINK-TO FILE0,FILEl**  Brl: **LOAD FORTRAN-2BANK FREE: P 027333-177777 D 026450-177777**  Brl: EXIT **5PTAB** .... 13255 **U LINKED FROM FILEO TO FILE5 5EXCINF..22045 U LINKED FROM FfLEO TO FILES SESTACK..21363 U LINKED FROM FILEO TO FILE5 5STACK** .... **1065** D **LINKED FROM FILE0 TO FILES 5FIO\_BL..22043 U LINKED FROM FILEO TO FILE5 5USFILB..24631 U LINKED FROM FILEO TO FILES 5CHCT** .... **<sup>24632</sup>U LINKED FROM FILEO TO FILES 5ALTREC..22320 U LINKED FROM FILE0 TO FILES SUBRS** ...... **600 P LINKED FROM FILE5 TO FILE1**  - **BRF Linker** - **JULY 3, <sup>1984</sup>** Brl: PROGRAM-FILE 'FILE6"/SEGT6 Brl: DEFINE #DCLC, 12000 **Brl: LOAD SUBR6 FREE: P 000631-177777 D 012046-177777 Brl: UK** - **TO FIUQ Brl: LOAD FORTRAN-2BANK FREE: P 027333-177777 D 016450-177777 Brl: EXIT 5PTAB** .... **13255 U LINKED FROM FILEO TO FILE6 5EXCINF..12045 U LINKED FROM FILEO TO FILE6 5ESTACK..21363 U LINKED FROM FILEO TO FILE6 5STACK** .... **1065 U LINKED FROM FILEO TO FILE6 5FIOBL..12043 U LINKED FROM FILEO TO FILE6 5USFfLB..f4631 U LINKED FROM FILE0 TO FILE6 5CNCT** .... **14632** If **.LINKED FROM FILEO TO FILE6 5ALTREC..22320 U LINKED FROM FILEO TO FILE6 SUBR6** ...... **600 P LINKED FROM FILE6 TO FILEO** 

**Note that** in **order** to **get just one copy** of **the FORTRAN runtime system data tables, the command LOAD FORTRAN-25ANK has to be placed after the LINK-TO command for each subroutine. This is important** to **remember, because if** each **subroutine gets its own copy** of **the runtime system tables, the loaded program may not work.** 

ND-60.196.01

We can then use the described SINTRAN III commands to load and run these segments. Remember, this loading must be done as user SYSTEM:

@DUMP-PROGRAM-REENTRANT BRLDEMO, FILEO, SEGTO

@LOAD-REENTRANT-SEGMENT FILE1. SEGT1

@LOAD-REENTRANT-SEGMENT FILE2, SEGT2

@LOAD-REENTRANT-SEGMENT FILE3. SEGT3

@LOAD-REENTRANT-SEGMENT FILE4.SEGT4

@LOAD-REENTRANT-SEGMENT FILE5.SEGT5

@LOAD-REENTRANT-SEGMENT FILE6.SEGT6

**@BRLDEMO** 

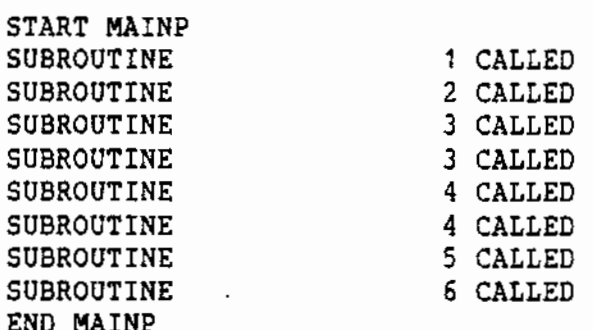

 $\mathcal{L}^{\text{max}}_{\text{max}}$ 

 $\mathcal{L}^{(1)}$ 

 $\mathcal{L}^{\text{max}}_{\text{max}}$ 

 $\mathcal{L}^{\text{max}}_{\text{max}}$  .

 $\sim 10^{-10}$ 

 $\mathcal{L}^{\text{max}}$ 

 $\mathcal{L}_{\text{max}}$ 

# 4. PROGRAM INSPECTION COMMANDS

Sometimes it is necessary to inspect the contents of the loaded program. This can be done by the BRF-Linker, both on executable program files and on a program currently being loaded.

To inspect an existing program file, use the command:

Brl: PROGRAM-FILE <file name>.W

When inspecting existing files, the only linker commands that can be used are:

LOOK-AT-PROGRAM, LOOK-AT-DATA, RESTART, RUN and EXIT.

Multisegment program files can be inspected and modified, but no segment names may be specified when using the W option. This must be done before they are dumped onto the segment files. Patching of segment files after the dumping has been done is an entirely different topic not covered by this manual.

The commands:

Brl: LOOK-AT-PROGRAM <address>

 $and:$ 

#### Brl: LOOK-AT-DATA <address>

enable the user to inspect and modify program/data locations, both on executable program files and on the results of a loading session before they are written onto such files. The contents of the location will be written on the terminal as a six-digit octal number, as a decimal number and as ASCII characters. If LOOK-AT-PROGRAM is used. the symbolic instructions will also be printed.

New contents are entered by typing a new number. The new number may be given in octal or decimal mode. The default is octal mode. A decimal number may be specified by a trailing 0, an octal number by a trailing 8. Signed numbers may be used.

CR (carriage return) advances to the next address without changing the contents of the item. EXIT or . (period) returns control to the BRF-Linker command processor.

NO-60.196.01

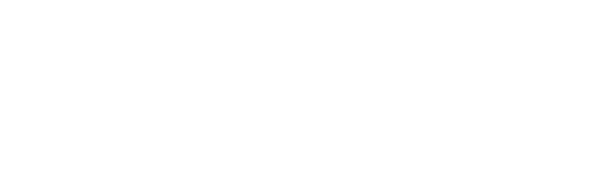

 $\mathcal{L}^{\text{max}}_{\text{max}}$ 

 $\sim 10^7$ 

 $\mathcal{L}^{\text{max}}_{\text{max}}$ 

 $\mathcal{L}^{\mathcal{L}}_{\mathcal{L}}$  and  $\mathcal{L}^{\mathcal{L}}_{\mathcal{L}}$ 

 $\sim 10^6$ 

 $\langle \cdot \rangle$  .

 $\langle \rangle$  ,

 $36$ 

# 5. EDITING COMMANDS

The BRF-Linker can also be used for editing files containing BRF code (output from compilers, the MAC assembler, etc.). The 8RF code format is described in chapter 6. The BRF-Linker, used as an editor, can perform such operations as combining files, modifying libraries, etc. Be aware of the following points:

- The BRF-Linker will check all units for syntax errors and checksum errors.
- The default values for the <first unit> and <last unit> parameters are the first and the last BRF units on the file respectively.
- All files used as parameters (except the <output file>) have the default type : BRF.
- The units to be specified in the commands can be identified by any of the names defined by the MAIN or ENTR codes (see chapter 6).

#### 5.1 Basic Symbol Handling

The command:

Brl: LIST-BRF-ENTRIES <file name>,<br/>cutput file>

will list all defined symbols and their addresses found in <file name> onto the output file. The output will appear in this order: symbol name, address and mode (program or data).

As an example, let us use the 8RF-Linker command LIST-ENTRIES to take a look at the SUBR file containing the subroutines SUBR3, SUBR4, SUBR5 and SUBR6 from the overlay example in section 2.4:

@BRF-LINKER - BRF Linker - JULY 3, 1984 Brl: LIST-BRF-ENTRIES SUBR.... SUBR3........O P SUBR4.......31 P SUBR5.......62 P  $SUBR6...113 P$  \*.........144 P  $*$ ..........231 D Brl: EXIT

Brl: APPEND-BRF <source file> <destination file> <after unit>

The BRF units in the source file will be inserted in the destination file after the unit identified by (after unit). If no (after unit) is specified, the source file will be appended to the destination file after the last BRF unit in the destination file.

Brl: FETCH-BRF <source file>.<destination file>.<first unit>. <last unit>

**The 88F units in the source file, starting** with **the (first unit> ahd including every unit up to and including the <last** unit>, will **be appended to the destination file following the last BRF unit** *which*  **appears in it.** 

**Brl: DELETE-BRF <file narne>,<first unit>,<last** unit>

**The specified BRF units will be deleted from the file. The <first unit> will be the first unit deleted, then all the BRF units following it, including <last unit>, will be deleted.** 

#### **5.2 Commands for Updating**

**The command:** 

# **Brl: REPLACE-BRF Csource fils>,<destination file>**

**will replace the BRF units in the destination file with the same name as those** in **the source file by the 0RF units in the source file.** 

**The BRF units in the destination file will have** *the* **same relative position within the file after the REPLACE-BPF command as they had before.** 

**BRF units in the source file** not **found in the destination file will be skipped and a warning message will be issued.** 

**88F** units **without symbolic names cannot be replaced.** 

#### **5.3 Additional Syrbal Coands**

**The command:** 

# Brl: PREPARE-BRF-LIBRARY-FILE <source file>

will **set up a BRF unit containing an index table** of **all** the **BRF units. The index table is the first 8RF unit in the new file. Each element** in **the index table consists of 5 words: 3 words for the** unit **name and 2 words** for **the byte pointer** of **the unit. Selective loading (search** for **referenced library units) from** a **file with an index table** wlll **be faster than loading the same file without the index table.** 

**The index table is invalidated by all commands modifying the contents of the 8RF file (APPEHO-BRF, FETCH-BRF, OELETE-BRF and REPLACE-BRF). The table must be rebuilt if any of these commands are performed.** 

#### 8rl: INSERT-BRF-MESSAGE <file name>,<before unit>,<message>

**This command inserts a message in** *the* **BRF file before the speclfled unit. If the file is prepared with the PREPARE-BRF-LIBRARY-FILE command, the default position is** in **the front of the index table. The specified message** will **be prin-d when the file 1s loaded. If the** flle **is a library file headed by an index table, any message inserted ~n**  front of **the index table is printed; all other messages (deflned by** 

ND-60.196.01

this command) are located outside BRF units, and are not written.

Brl: RENAME-BRF <file name>,<old symbol>,<new symbol>

This command changes the name of a symbol in a BRF code file identified by <file name>. The <old symbol> is the current name of the symbol while <new symbol> specifies the new one.

#### 5.4 Other Functions

The command:

# Brl: LIST-BRF-CODE <file name> <first unit> <last unit> <output file>

will list the BRF information regarding the <first unit> and all the other units up to and including <last unit> on the specified source file on the <output file>. The information given is as follows:

- Location counter (octal)
- BRF control number (octal)
- Name of the BRF control number
- All symbolic names (REF, ENTR, LIBR, MAIN, ASF, ADS, etc.)
- Binary information (octal)
- Disassembled (if program code)

As an example, we use the BRF-Linker command LIST-BRF-CODE to take a look at the small example program in section 1.4:

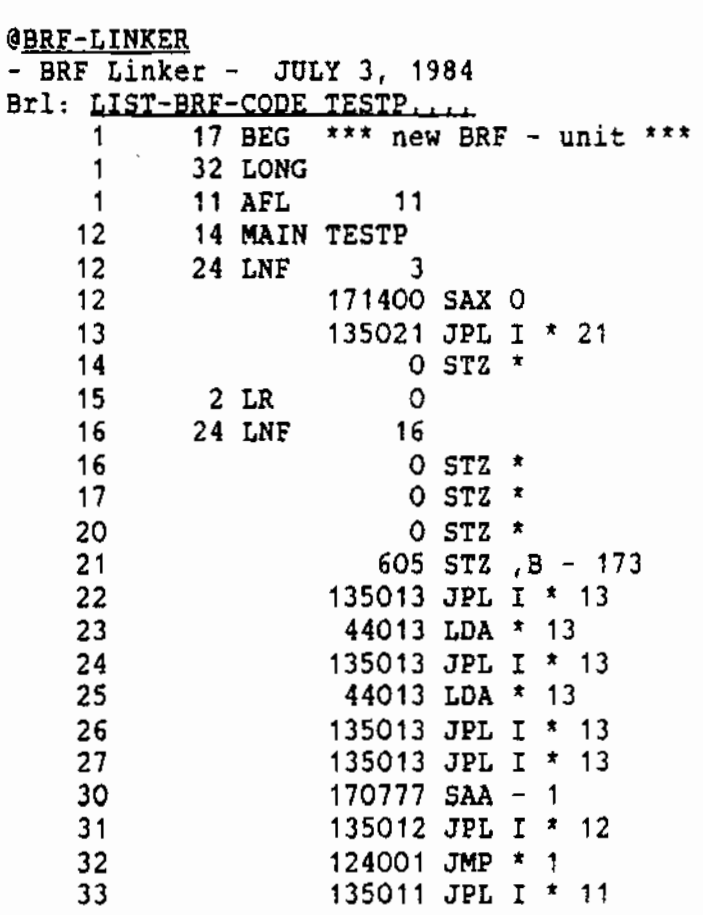

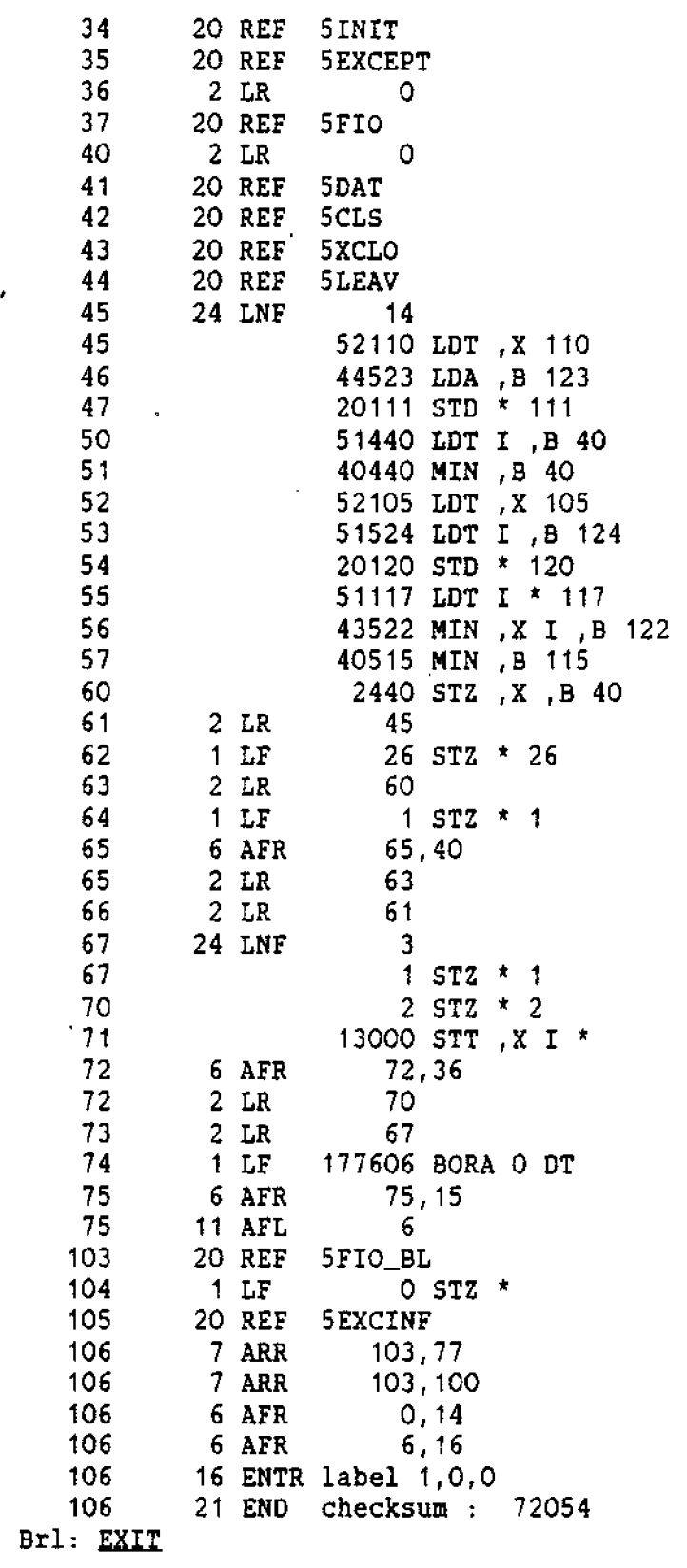

 $NO-60.196.01$ 

 $\mathcal{A}^{\text{max}}_{\text{max}}$ 

# 6. THE BINARY RELOCATABLE FORMAT

A program is a set of instructions and data which, when executed, will perform an algorithm. A program may be in various forms. It may be written in FORTRAN, assembly code, machine code, etc. But the most important aspect is whether it is bound to a specific location in memory or not. We refer to a program that can be moved to another part of memory as a relocatable program.

Thus, a FORTRAN program and an assembly program (with only symbolic addresses) are relocatable programs, while a program in binary form is generally not relocatable. Consider the following three versions of the same program:

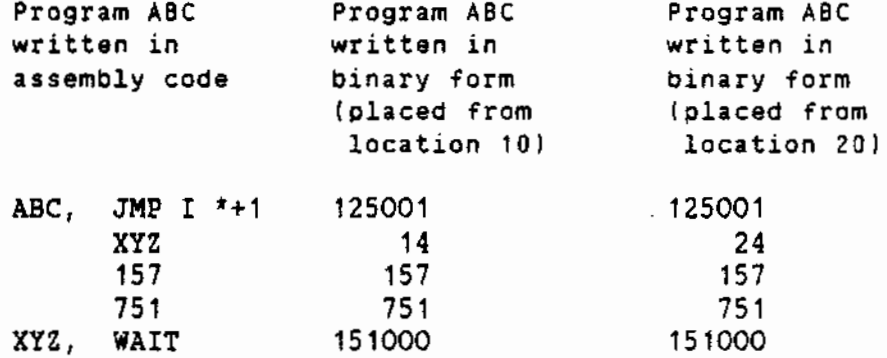

The binary program version which is bound to location 10 cannot be moved to location 20 without changes. The machine code is not in relocatable format, since there is no information about which words contain internal addresses that have to be modified depending on the placement of the program.

If the language processors (compilers and assemblers) produced machine code directly, this would cause serious problems for programmers. Since every routine would be fixed in a specific place in memory, any modification that would change the length of any routine would mean that the whole program system would have to be recompiled. Using separately compiled routines (including runtime system routines) or combining routines written in different languages would be difficult or impossible.

For this reason most language processors generate relocatable code. The relocatable code format used on NO-100 computers is called BRF (Binary Relocatable Format). In this format, information about references between the various parts of the program system, such as procedure calls, references to global data, etc., is coded as symbols. These symbols are alphanumeric names assigned by the compiler to an instruction or to a data item. The memory locations where these instructions and data items will eventually be placed are selected by the BRF-Linker according to how it places the various program parts in memory.

# 6.1 The BRF Structure

BRF code is organized in eight-bit bytes and can be stored on any data medium (magnetic tape, disk, etc.). The information contained in the object program may be organized in the following kind of groups:

- Control information is held in a control byte (which forms the control number) and is interpreted as loader commands.
- Programmed information is held in two bytes containing a sixteenbit word and is termed a P-group.
- Symbolic information is held in four bytes for MAC and NPL, and six bytes for FORTRAN, COBOL, etc. This is termed an S-group containing a symbol of one to seven six-bit characters.

For further information see the MAC Interactive Assembly and Debugging System User's Guide (ND-80.096).

BRF code is made up of a sequence of BRF groups. A BRF group can take on one of the following forms:

> <control byte> <control byte><P-group><P-group> <control byte><S-group> <control byte><S-group><P-group>

The example program A8C will look like this when broken down columnwise into BRF groups:

> Control byte mnemonics Control byte P-group  $\overline{a}$  $- - -$

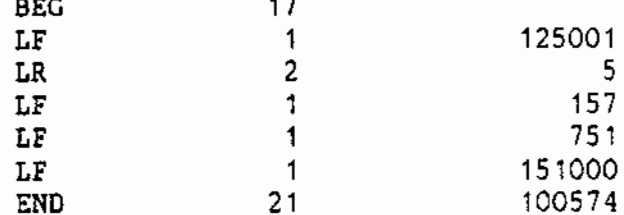

The contents of the control byte will form the control number. Control number 17 (mnemonic BEG) marks the beginning of the program. In FORTRAN, COBOL etc., control number 17 (BEG) is followed by control number 32 (LONG) which indicates that all S-groups contain six bytes instead of four. Control number 1 (LF) is followed by a P-group which is to be loaded unmodified, while control number 2 (LR) is followed by a P-group which contains an address relative to the beginning of the program, and which should therefore be modified. Control number 21 (END) is followed by a checksum.

BRF-LINKER USER MANUAL The Binary Relocatable Format

Symbols (labels) are represented by S-groups where the six last bits are zero. (Note that in the example above, 125001 denotes the beginning of the program and is not a label.)

# 5.2 Relocation of Internal Addresses

Suppose that the load address is set to location 621 (either as a consequence of previous loading or by using the DEFINE command), and that we are going to load the example program we have looked at.

When the BRF-Linker begins loading, it reads control number 17 (BEG). The current location minus 1 is taken as the program's first address (also called the "program base"). In this case, the program base is 620. When loading, the program base is added to all P-groups which are preceded by the control number 2 (LR). The result is shown below.

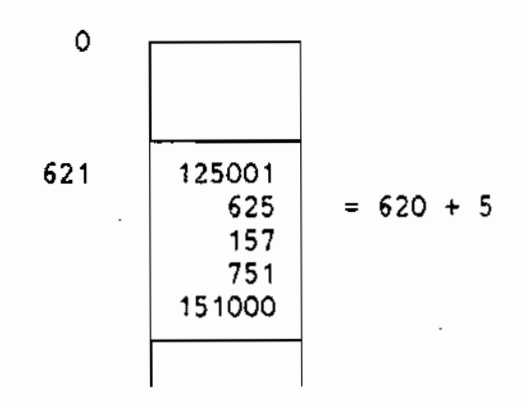

# 6.3 Program Units

program is composed of one main program and zero or more subprograms. A common name for main programs and subprograms is program units.

When a compiler compiles a program, each program unit is translated without any information about other program units. Therefore, the program units need not be compiled at the same time. Compilation of some program units separately from other program units is called separate compilation.

The address (or addresses) of a program unit where the execution begins is called the entry point. If the program unit is a main program, the entry point is called the start address. A word containing a reference to an entry point in another program unit is termed an external reference.

# 5.4 Separate Compilation

The object program consists of one or more BRF program units. The information necessary to link these together to an executable program. namely the entry points and the external references, is symbolic, and is placed in the S-groups. The meaning of the S-group is determined by the preceding control number in the following way:

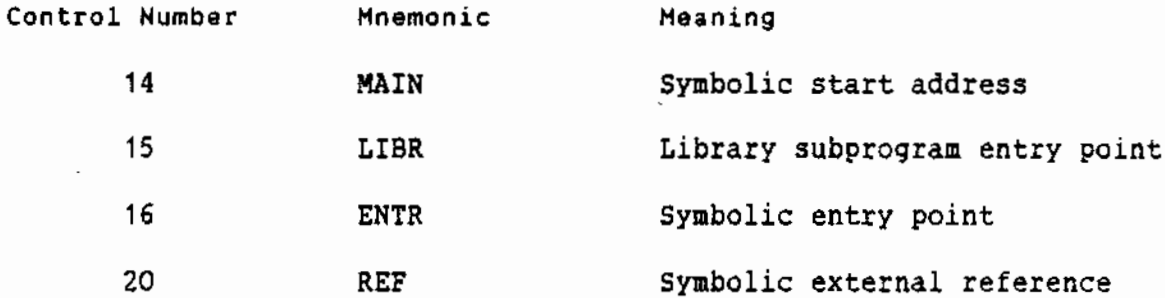

The object program units begin with control number 17 (BEG), end with control number 21 (END) and may contain one of the control numbers 14 (MAIN) or 16 (ENTR). A library subprogram has a control number 15 (LIBR) in addition to the 16 (ENTR). A library subprogram is loaded only when the LIBR symbol has been referenced by a REF group and is not already defined as a symbolic entry point. Library subprograms which are not needed are checked through to the END group.

If the 8RF-Linker does not receive any other information, the program units are loaded consecutively, starting at a system-defined address. However, the program units may be loaded elsewhere by means of the control numbers:

- 10 (SFL) Start (continue) loading at the location in the P-group.
- 11 (AFL) Continue at the current location + the relative address in the P-groups.
- 12 (SRL) Continue at the current program base + the relative address in the P-group.

The main program and the subprograms may be read in an arbitrary sequence. If the program unit A refers to another program unit 8, it does not matter which of them is loaded first. The (necessary) library subprograms are loaded last. But if the library subprogram A refers to another library subprogram B, then A must be loaded first. otherwise 8 will not be loaded.

# 6.5 Linking of Program Units

The BRF-Linker has a symbol table where each entry consists of three words for the symbol (the S-group) and one word (ADR) for the address.

ND-60.196.01

ADR may have two different meanings:

- 1) If a symbolic entry point has been read, then AOR is the memory address of the entry point.
- 2) If only symbolic external references to a symbol have been read, then the ADR is a pointer to the last location at which the symbol was referenced. This location contains a pointer to the preceding reference to the same symbol, and so on. The first reference location contains the word 177777B to mark the end of this list. One bit in the table entry is used to discriminate between the two interpretations of ADR.

When a symbolic entry point is defined, any previous external references to this symbol will immediately be changed to the defined memory address of the symbol. This is done by following the list of references to the symbol described above.

# **6.6 FORTRAN COMMON Blocks**

Some special BRF control numbers are used to ease the implementation of FORTRAN COMMON areas and data space allocation in general.

The memory area in which the BRF-Linker puts the program is a continuous area from a lower address up to the upper bound. The program units therefore normally grow upwards. For one-bank programs (but not for two-bank programs), COMMON blocks are allocated from the upper bound downwards. Thus the COMMON block address is found by subtracting the length from the upper bound and reducing the upper bound appropriately.

For two-bank programs, COMMON blocks are allocated from the present data load address upwards like all other data areas.

The COMMON block address must be known before the addresses referencing COMMON are loaded. Therefore the COMMON block address which uniquely specifies the maximum block length is defined by the first program unit using COMMON data. This explains the restriction that a COMMON block cannot be expanded by the succeeding program units.

The ASF group has the format:

<ASF><S-group><P-group>

where the S-group contains the name of the COMMON block, and the P-group contains the block length.

Data in COMMON is referenced by indirect addressing. Such addresses are followed by the control number 27 (ADS) which tells the BRF-Linker to add the COMMON block address.

The AOS-group has the format:

 $\langle ADS \rangle \langle S-quouq \rangle$ 

with the interpretation that the value of the S-group is added to the previously loaded address (P-group).

# 6.7 Fix-up Facilities

designed to allow single-pass, sequential The **BRF** code is transformation. This implies that the BRF-Linker must be able to fix words which have already been loaded. This is done by the four control<br>numbers 4 (AFF), 5 (ARF), 6 (AFR), 7 (ARR) which all have two Pgroups. The second P-group contains an address, and the first P-group has contents which will be added to that address. Both the address and the contents of the first P-group (which may be an address) may be relocated relative to the program base, and this therefore gives four possibilities.

# 5.8 Checksum

In order to detect read errors during loading, a checksum is placed behind each ENO control byte. Here, everything from the BEG control byte to the END control byte is added together, complemented and put in a P-group. The control bytes are regarded as eight bits, the P-<br>group as sixteen bits, and the S-group as two or three sixteen bit numbers.

# **6.9 Description of the BRF Control Numbers**

The legal control numbers are consecutive numbers starting at zero and are interpreted as commands to the BRF-Linker. They are listed in the following table together with their mnemonics and interpretation.

The terminology needs some explanation:

- CLC is the current location counter. It contains the address where the next word is to be placed.
- PB is the program base of the current program unit.
- CD8 is the COMMON data base (COMMON block address).
- W1 and Wn are the contents of the first to the n'th P-group, respectively.

If "a" is an address or an address expression, then (a) is the content of this address. The expression  $X \rightarrow (Y)$  means that the value  $X$  will replace the contents of Y, while  $X \rightarrow (\{Y\})$  means that the value X will be copied to the location having the address found in Y (indirect addressing).

ND-60.196.01

# BRF-LINKER USER MANUAL<br>The Binary Relocatable Format

 $\overline{a}$ 

BRF control numbers

| Control<br>Number | Mnemonic   | No.<br>σf      | Interpretation                                                  |
|-------------------|------------|----------------|-----------------------------------------------------------------|
| (octal)           |            | Words          |                                                                 |
| 0                 | FEED       | O              | Ignored                                                         |
| 1                 | LF         | 1              | $W1 \rightarrow ( (CLC))$ , $ (CLC) + 1 \rightarrow (CLC)$      |
| $\overline{c}$    | LR         | 1              | $W1 + (PB) \rightarrow ((CLC))$ , $(CLC) + 1 \rightarrow (CLC)$ |
| 3                 | <b>LC</b>  | 1              | $W1+ (CDB) \rightarrow ((CLC))$ , $(CLC)+1 \rightarrow (CLC)$   |
| 4                 | <b>AFF</b> | $\overline{c}$ | $W1 + (W2) \rightarrow (W2)$                                    |
| 5                 | ARF        | $\overline{z}$ | $W1 + (PB) + (W2) \longrightarrow (W2)$                         |
| 6                 | AFR        | $2 -$          | $W1 + (W2 + (PB)) \longrightarrow (W2 + (PB))$                  |
| $\overline{7}$    | ARR        | $\overline{2}$ | $W1 + (PB) + (W2 + (PB)) \longrightarrow (W2 + (PB))$           |
| 10                | SFL        | 1              | $M \rightarrow (C C C)$                                         |
| 11                | AFL        | 1              | $W1 + (CLC) \rightarrow (CLC)$ , fill zeros                     |
| 12                | SRL        | 1              | $W1 + (PB) \rightarrow (CLC)$                                   |
| 13                |            | -              | Not Used                                                        |
| 14                | MAIN       | 2(3)           | Symbol in S-group will become the main<br>entry                 |
| 15                | LIBR       | 2(3)           | Conditional loading                                             |
| 16                | ENTR       | 2(3)           | Symbol in the S-group is assigned value<br>of CLC               |
| 17                | <b>BEG</b> | o~             | (CLC)→(PB) First control byte of a unit                         |
| 20                | REF        | 2(3)           | Symbol in S-group is referenced in CLC                          |
| 21                | <b>END</b> | 1              | W1 contains the BRF-checksum                                    |
| 22                | INHB       | 0              | Warns that compilation errors have<br>occurred                  |
| 23                | EOF        | Û              | End of loading                                                  |
| 24                | LNF        | $1 + W1$       | $W2, W3, \ldots, Wn \rightarrow (CLC), \ldots, (CLC+W1-1)$      |

# BRF-LINKER USER MANUAL The Binary Relocatable Format

 $\tilde{\mathcal{A}}$ 

BRF control numbers - continued

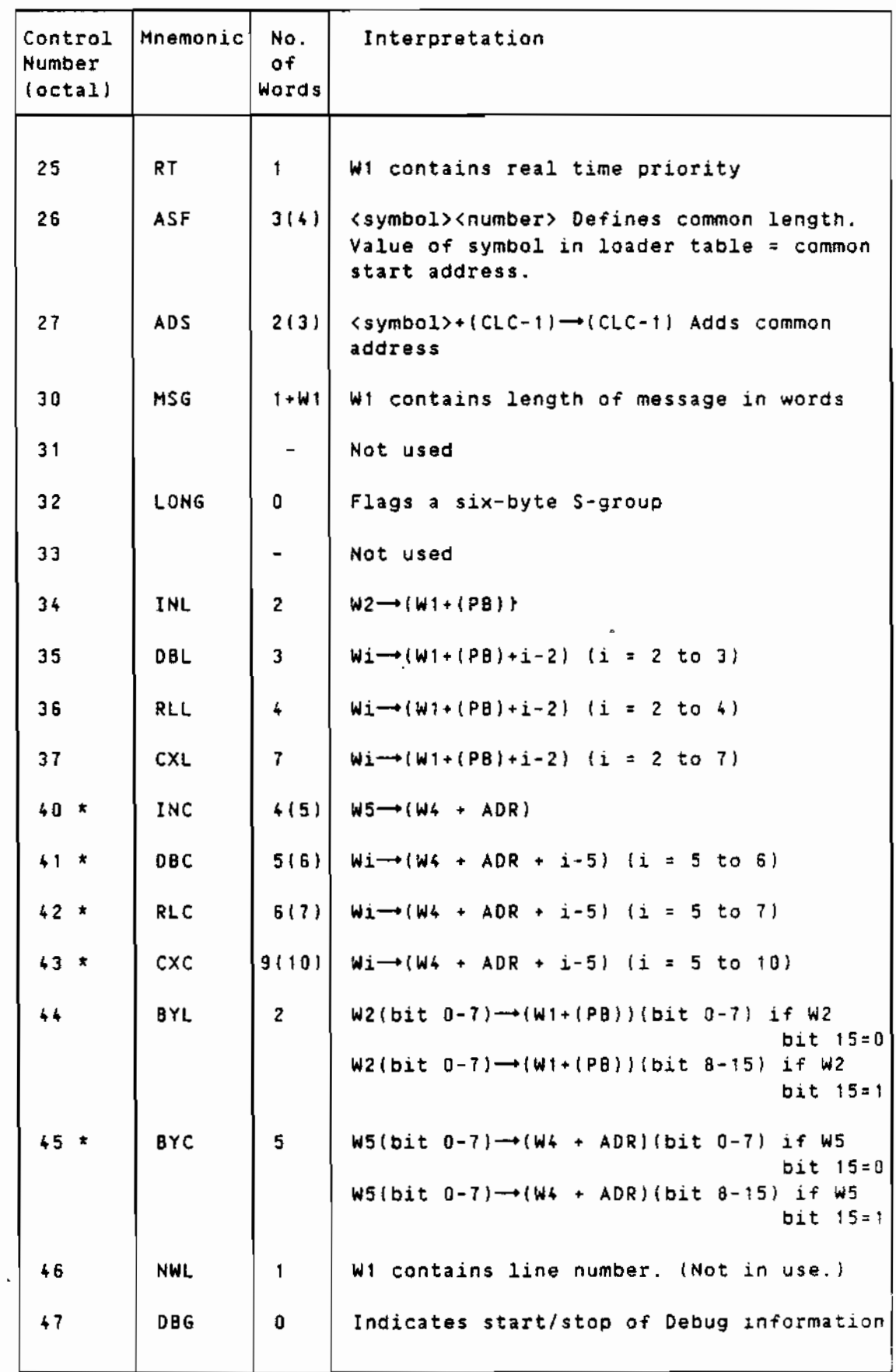

NO-60.196.01

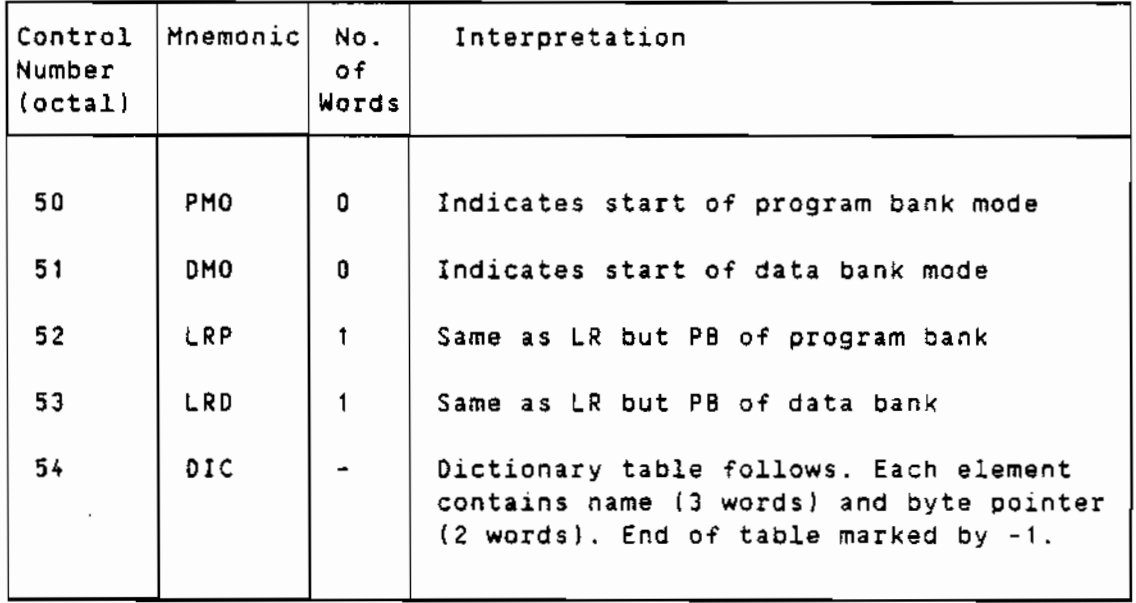

BRF control numbers - continued

\* The W1, W2, and W3 contain a common block name. At load time this symbol must be defined. Its value is referred to as ADR.

 $\bar{\bar{z}}$ 

 $\sim$   $\sim$ 

 $\sim 10^{-11}$ 

 $\sim$   $\lambda$ 

 $\sim 10^{-1}$ 

 $\sim 10^7$ 

 $\hat{\mathcal{A}}$ 

 $\mathcal{L}^{\text{max}}_{\text{max}}$ 

# APPENDIXES

 $\sim$   $\sim$ 

 $\sim$   $\sim$ 

 $\sim$ 

 $\sim 100$   $\mu$ 

 $\sim$   $\sim$ 

l,

 $\ddot{\phantom{0}}$ 

 $\mathcal{A}^{\mathcal{A}}$ 

NO-60.196.01

# A. COMMAND SUMMARY

In this appendix the various commands of the BRF-Linker are briefly described.

The BRF-Linker is controlled from the terminal by the following command words. They may be abbreviated provided no ambiguity results. The parameters, if any, are separated by a space or a comma.

Brl: APPEND-BRF <source file> <destination file> <after unit>

Insert all 8RF units in the source file into the destination file after the specified unit. If no unit is specified, append the units from the source file at the end of the destination file.

# 8rl: COPY-PROGFILE <source file> <destination file> [ <Include Debug? YES/NO>] [ <Include Link Information? YES/NO>]

The <source file> is the name of the file to **CODV**  $from$ <destination file> is the name of the file to copy to. The default : PROG files. The file tvpe is for both parameter <include debug? YES/NO> gives the user an opportunity to include debug information during copying, Answer YES to include it or NO to delete it. The default answer is NO. For files using the multisegment system, link information can be deleted while copying. The parameter <Include Link Information?> gives the user an opportunity to include multisegment link information. The default answer is NO.

#### 8rl: DEBUG-MODE < ON/OFF>

Debug information on BRF files can be accepted or ignored. Default parameter is ON.

#### Brl: DEFINE <svmbol> <address> <P/D>

The symbol will be entered into the BRF-Linker's symbol table. Its value and mode will be equal to what is specified. Default mode is P (program mode).

#### Brl: DEFINE <symbol> ? <P/D>

If defined, the value of the symbol specified will be printed on the terminal.

#### Brl: DEFINE <#PCLC/#DCLC>.<address>

Subsequent loading in the specified bank will start from the address specified.

# Brl: DELETE-BRF <file name>, <first unit>, <last unit>

Delete a sequence of BRF units from the specified file starting with the <first unit> and delete the following units up to and including the <last unit>.

# 8rl: EXIT

Control is returned to SINTRAN III.

# Brl: FETCH-BRF <source file>,<destination file>,<first unit>, <last unit>

Fetch a sequence of BRF units from the source file, starting with the <first unit> and taking all following units up to and including the <last unit>, and append them at the end of the <destination file>.

# Brl: HELP [<command>]

List the available loader commands matching <command> on the terminal. If no command name is specified, all commands will be listed.

Brl: INSERT-BRF-MESSAGE <file name>, <before unit>, <message>

Insert a message before the specified unit on a given file. The message will be printed on the terminal when the file is loaded.

# Br1: LIBRARY-MODE < ON/OFF>

Library files can be loaded in library mode or normal (non-library) mode. The default value is ON.

8rl: LINK-TO <file-1>,[<file-2>,....,<file-n>]

Perform multisegment linking between the program file (as specified in the PROGRAM-FILE command) and the files specified in this command. The default file type is : PROG.

# Brl: LIST-BRF-CODE <file name>, <first unit>, <last unit>, <output file>

List information from a sequence of BRF units in the specified source file on the Koutput file>, starting with the Kfirst unit> and ending with the <last unit>.

ND-60.196.01

## Brl: LIST-BRF-ENTRIES <file name>.<output file>

List all defined symbols in all BRF units in the specified source file on the specified output file.

#### Br1: LIST-ENTRIES-DEFINED

All defined symbols in the BRF-Linker's symbol table (in both program code and data banks) and the current address/value will be printed on the terminal.

# Brl: LIST-ENTRIES-UNDEFINED ...

This command is similar to LIST-ENTRIES-DEFINED... except that undefined symbols are printed.

#### Brl: LOAD <file name>[ <file name>...]

The file(s) specified will be loaded until the end-of-file marker is encountered. The default file type is :BRF.

#### 8rl: LOOK-AT-DATA <address>

Used to inspect and modify data locations.

#### Brl: LOOK-AT-PROGRAM <address>

Used to inspect and modify program locations.

#### Brl: OUTPUT-FILE <file name>

This command is used to specify that output is to be written to the specified file instead of the terminal. Output from the following LIST-ENTRIES-DEFINED. LIST-ENTRIES-UNDEFINED. LINK-TO. commands: PROGRAM-INFORMATION. LIST-BRF-CODE and LIST-BRF-ENTRIES will be written to the file specified. The default file type is : SYMB. To reset output to the terminal, give the command OUTPUT-FILE with no file name.

# Brl: OVERLAY <level>, <entry name 1>[,..., <entry name n>]

This command specifies that the next overlay link is to be generated. The <level> is the overlay level. The parameters <entry name 1> to <entry name n> are the names of the subprograms called from the previous level. The root link is level 0. A level must always be specified when linking overlays.

# ND-60.196.01

# Brl: PATCH-PROGFILE-NAME <file name> <new name>

This command is used to change the name used in the PROGRAM-FILE command when the program file specified by <file name> was written. If the SINTRAN III command RENAME-FILE is used to rename a file, the PATCH-PROGFILE-NAME command can be used to change the file name written on the file. Note that this command will not change the SINTRAN III file name.

# Brl: PREPARE-BRF-LIBRARY-FILE <source file>

Generate an index table of all BRF units in the <source file> and insert this index table as a new unit at the very beginning of the file.

# Brl: PROGRAM-FILE <file name>[/<segment name>][,<W>]

The output from the BRF-Linker will be loaded onto the file specified. The default file type is : PROG. The / < segment name> parameter is used to specify the segment name in multisegment mode, and the <W><br>parameter is used to indicate that only the program inspection commands are to be used on an existing program file.

# Brl: PROGRAM-INFORMATION <file name> [,<Dump Link Information?YES/NO>,<output file>]

Information concerning the specified program file will be listed. The default file type is : PROG. The two last parameters are only valid for multisegment program files. The default file type for the output file is : SYMB.

# Brl: REFERENCE <symbol>,<address>,<P/D>

This command is used to insert or refer to an undefined symbol in the BRF-Linker's symbol table. The following rules apply:

- 1) If the symbol is not present in the symbol table, the value  $-1$ will be put into the specified address and this address will be referenced in the table. The specified octal address must be  $a \cap$ unused memory address, otherwise the information stored there previously will be written over. If no address is given, then the symbol will be treated as a referenced symbol only.
- 2) If the symbol is present, but already referenced (undefined), the address specified will be linked into the reference chain.
- 3) If the symbol is defined, its value will be put into the address specified.
- 4) The default bank is P (program bank).

NO-60.196.01

#### Brl: REMOVE <symbol>.<P/D>

If present, this symbol will be removed from the BRF-Linker's symbol table.

#### Brl: RENAME <old symbol> <new symbol>

This command is used to give the specified symbol a new name. Subsequent references to the <old symbol> will be assumed to be references to another symbol with the old name.

8rl: RENAME-BRF <file name> <ald symbol> <new symbol>

This command is used to change the name of a symbol (<old symbol>) in a specified BRF file.

#### Brl: REPLACE-BRF <source file> <destination file>

Replace BRF units on the destination file with units from the source file. Units found only in the destination file will not be changed. whereas units only found in the source file will be ignored, giving a warning message.

#### Brl: RESTART <address>

or

# Brl: RESTART <symbol>

To set the restart address (the address that the program starts executing from when you type QCONTINUE at your terminal) of the program file specified in PROGRAM-FILE command. The <symbol> must be a defined entry in the program area. The default restart address will be equal to the main start address.

# 8rl: RUN

This command leaves the BRF-Linker and then starts executing the program file opened with the PROGRAM-FILE command at the beginning of the loading session.

 $\sim$   $\sim$ 

ND-60.196.01

 $\sim$ 

 $\sim 10^{11}$ 

 $\sim$  4.

 $\sim 10^{-1}$ 

# **B. ERROR MESSAGES**

When an error occurs during a loading session, the BRF-Linker types the text Brl message: followed by an error message on the terminal or output device. The various error messages are listed below in alphabetical order.

In addition to these messages, some of the file system error messages may appear on your terminal.

# AMBIGUOUS COMMAND

The last command name has been abbreviated and is not unique.

#### **CHECKSUM ERROR**

 $\overline{a}$ 

The BRF file contents have been corrupted as a result of hardware or software errors occurring during reading or writing.

#### COMMON BLOCK EXHAUST AVAILABLE SPACE

The common block size is too large for the remaining free area.

#### **COMMON BLOCK EXPANDED**

The length of a previously defined common block has been declared to be larger in a subsequently loaded program.

#### COMPILER SYSTEM ERROR

Erroneous use of generated labels in the compiler.

#### DATA SPACE EXCEEDED

The current load address of the data has reached the maximum limit of 64 pages.

#### **DEBUG TABLE FULL**

The current address for debug information has reached the absolute upper limit of the free area.

#### FILE DOES NOT CONTAIN BRF-CODE

Non-interpretable information has appeared on the BRF file.

# XXXXX FIRST UNIT IS NOT PRIOR TO LAST UNIT

The BRF unit xxxxx is not prior to the <last unit> specified.

#### ILLEGAL OVERLAY LEVEL

The overlay level must not be increased by more than 1 from the last OVERLAY command; the first time it must be 0.

# ILLEGAL SEQUENCE OF OVERLAYS

An overlay has referenced a symbol which is not in its path, nor in any links immediately below it.

# INVALID ADDRESS

An address specified in the last command is not a valid address.

# **XXXXX INVALID ADDRESS OR NOT DEFINED SYMBOL**

The symbol or address xxxxx specified in the last command is not a valid address or a defined symbol.

# INVALID COMMAND

The last command name is unknown.

# INSUFFICIENT BRF-UNIT, SYNTAX ERRORS

Errors have occurred during the compilation process.

#### MIXED ONE/TWO BANK ROUTINES

Routines compiled with the compiler command SEPARATE-DATA OFF may not be mixed with routines compiled with SEPARATE-0ATA ON. There is an exception in the case of routines written in MAC and NPL.

# NEW CHECKSUM GENERATED

Using the command RENAME to rename a symbol will cause a checksum error. To overcome this, a new checksum is generated and written to the BRF file. Note that this message does not necessarily indicate an error.

#### NO MAIN ENTRY

The user is trying to start a program having no main program module.

ND-60.196.01

# NO PROGRAM-FILE SPECIFIED

The command PROGRAM-FILE must be used before any files can be loaded.

#### NO SUCH FILE

The file name specified in the command is not a legal file name.

# **XXXXX NOT FOUND IN DESTINATION FILE**

The BRF unit xxxxx is not a unit (entry) in the destination file.

#### XXXXX NOT FOUND IN SOURCE FILE

The BRF unit xxxxx is not a unit (entry) in the source file.

#### OVERLAPPING DATA IN LINKED SEGMENTS

The local data corresponding to each code segment must be loaded into different areas in the data segment.

# PROGRAM SPACE EXCEEDED

The current load address of the program area has reached the maximum limit of 64 pages.

#### PROGRAM SYSTEM TOO LARGE

During overlay loading, the overlaid program system has become too large for the BRF-Linker to handle.

#### REDEFINITION. LAST APPLIES XXXX YYYY.

The symbol xxxx being defined (either by loading a file or by the DEFINE command) has already been assigned an octal value yyyy. The first value defined for the symbol is kept.

# REFERENCED ELSEWHERE THAN CURRENT OR PREVIOUS LEVEL

During overlay loading, references should only be to the current or the next level.

#### ROOT-SEGMENT NOT INITIATED (OVERLAY 0)

In overlay loading, the overlay system must be initiated by the command OVERLAY 0...

l,

# SEGMENT-ROUTINE NOT LOADED

 $\mathcal{A}$ 

In multisegment loading, the routine for segment switching is not loaded. The library must be loaded.

# XXXXX SYMBOL NOT FOUND

The symbol xxxxx is not found in the symbol table.

# TOO LONG NAME. WILL BE TRUNCATED

The name is too long and will be truncated to a maximum of 15 characters.

# UNDEFINED COMMON LABEL

Undefined common block in program.

# UNDEFINED ENTRIES

Undefined entries in loaded program.

 $\Delta$ 

# NO-60.196.01

 $\hat{\mathcal{E}}$ 

# Index

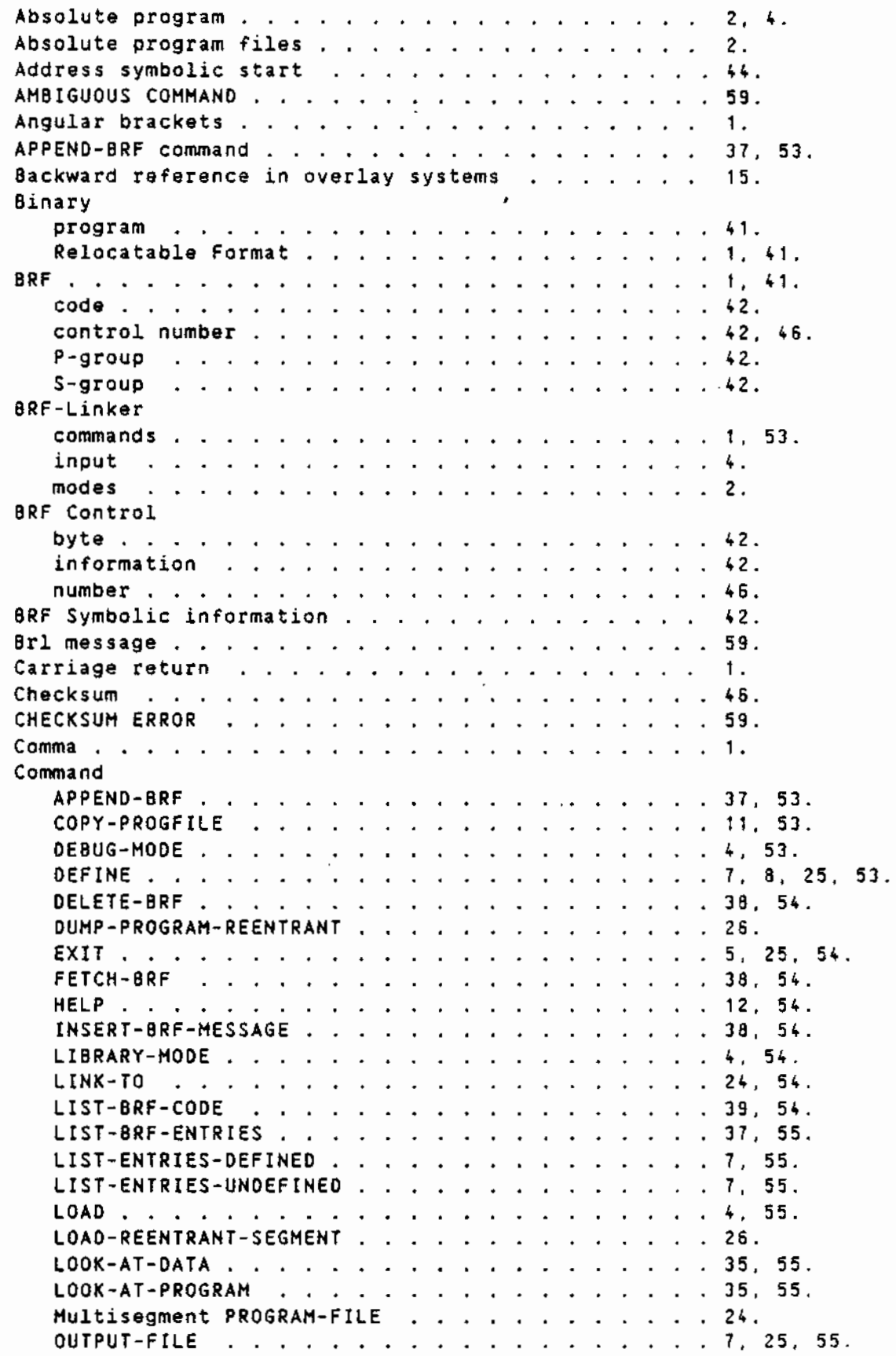

PATCH-PROGFILE-NAME . . . . . . . . . . . . . . . 10, 56.<br>PREPARE-BRF-LIBRARY-FILE . . . . . . . . . . . . . . 38, 56. PROGRAM-INFORMATION . . . . . . . . . . . . . . . 10, 56. RENAME . . . . . . . . . . 8, 57. RENAME-BRF . . . . . . . . . . . . . . . .  $\ldots$   $\ldots$  39, 57. Command abbreviation  $\ldots$  . . . . . . . . . . . . . 1. Command summary . . . . . . . . . . . . . . . . . . 53. Commands for loading overlays . . . . . . . . . . . 16. COMMON block a sacra sacra sacra sacra sacra sa sa 46. declaration  $\ldots$ , . . . . . . . . . . . . . . . . . 45. expansion  $\ldots$  . . . . . . . . . . . . . . . . . 45.  $. . . 45.$ length  $\ldots$  . . . . . . . . . . . . . . . . COMMON block address . . . . . . . . . . . . . . . . .  $46.$ COMMON BLOCK EXHAUST AVAILABLE SPACE . . . . . . . . 59. COMMON BLOCK EXPANDED . . . . . . . . . . . . . . . . 59. COMMON blocks and Multisegment linking . . . . . . . 25. COMPILER SYSTEM ERROR . . . . . . . . . . . . . . . . 59. Control byte in BRF  $.................................$  42. character  $\ldots$  . . . . . . . . . . . . . . . . . . 1. information in BRF. . . . . . . . . . . . . . . . 42. numbers in 8RF . . . . . . . . . . . . . . . . . . 42. COPY-PROGFILE command the contract of the contract of the contract of the contract of the contract of the contract of the contract of the contract of the contract of the contract of the contract of the contract of the contract of the contract o  $11.53.$ Copying program files . . . . . . . . . . . . . . . . 11. Current location counter (Albanda Albanda Albanda Albanda Albanda Albanda Albanda Albanda Albanda Albanda Alba Data modification . . . . . . . . . . . . . . . . . . 35, 55. Debug information . . . . . . . . . . . . . . . . . . 4, 53. DEBUG-MODE command . . . . . . . . . . . . . . . . . . 4, 53. Default file type  $-$ load-file type . . . . . . . . . . . . . . . . . . 55. restart address  $\ldots$ ,  $\ldots$ ,  $\$ 

NO-60.196.01
l,

 $\mathcal{L}$ 

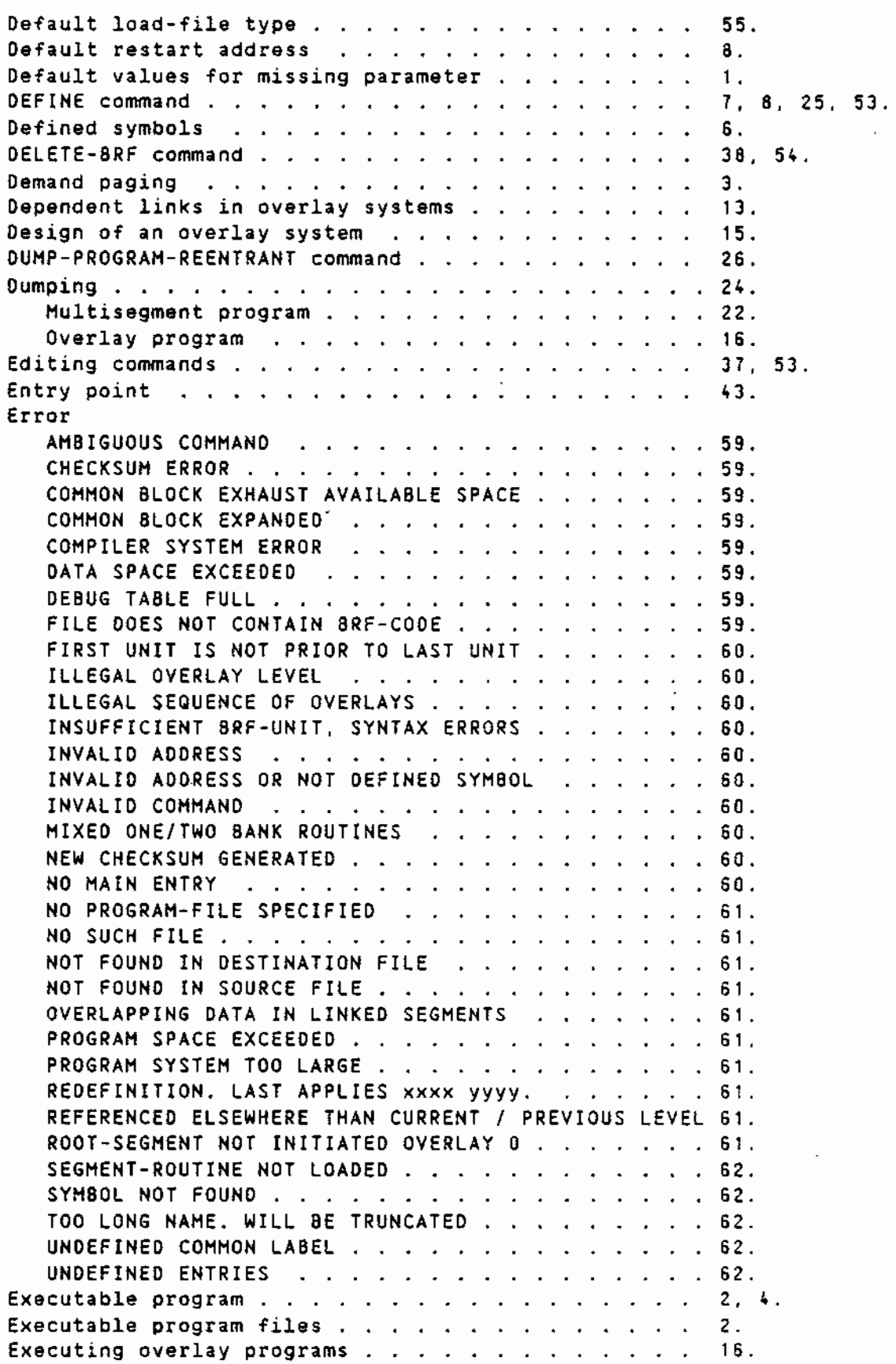

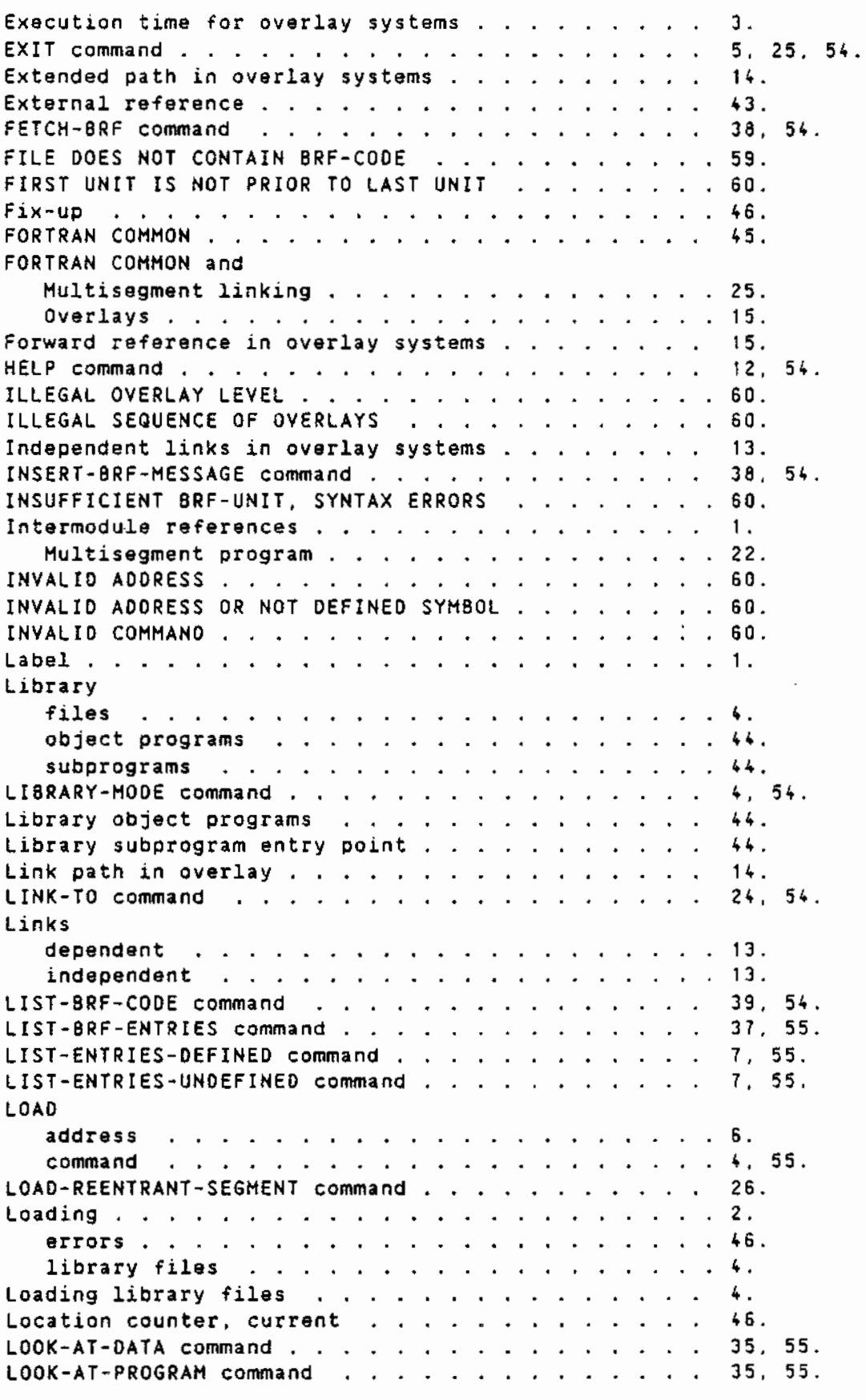

NO-60.196.01

 $\ddot{\phantom{a}}$ 

 $\hat{\mathcal{A}}$ 

 $\langle \rangle$ 

 $\overline{\phantom{a}}$ 

 $\ddot{\phantom{a}}$ 

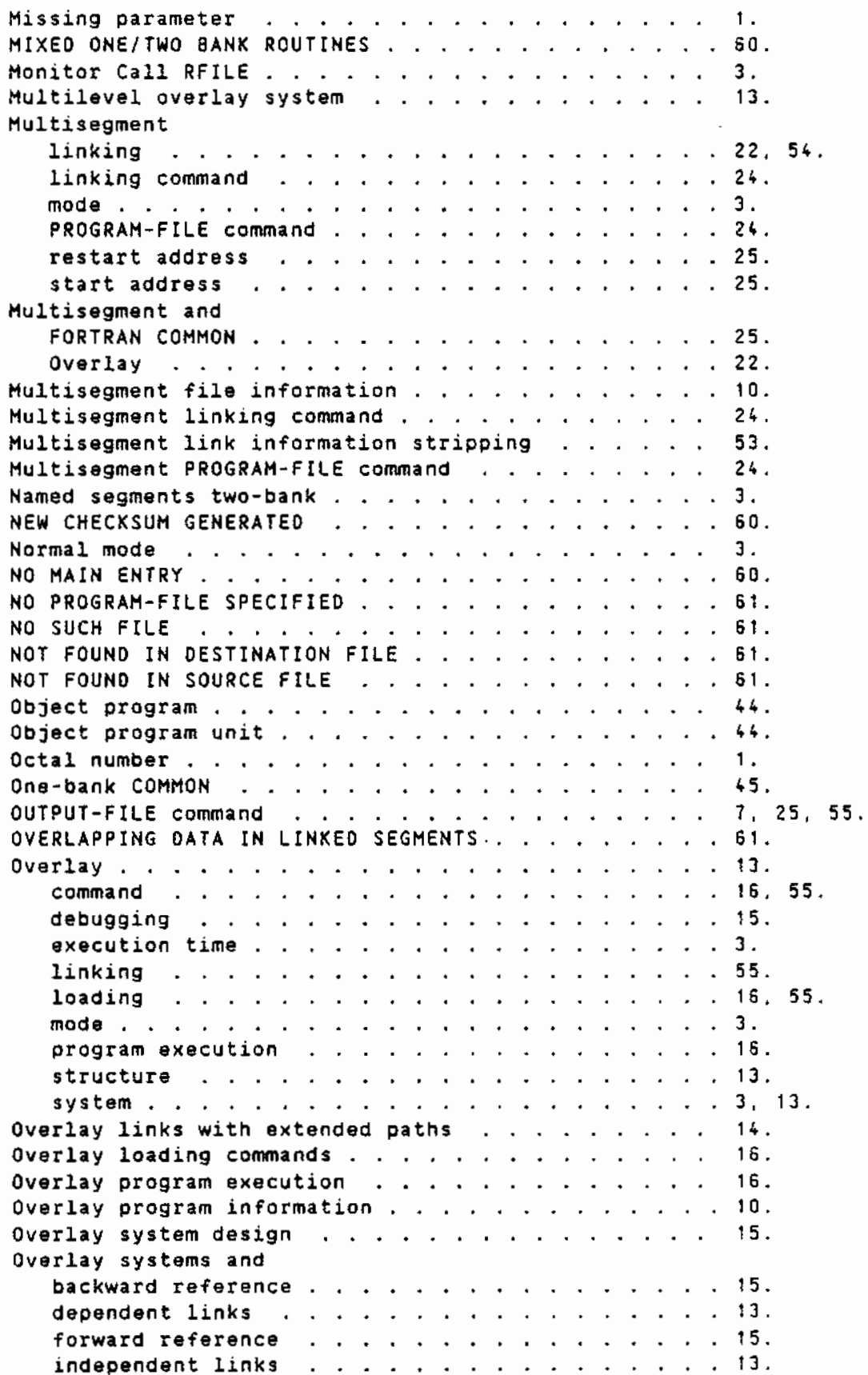

 $\overline{\phantom{a}}$ 

 $\overline{a}$ 

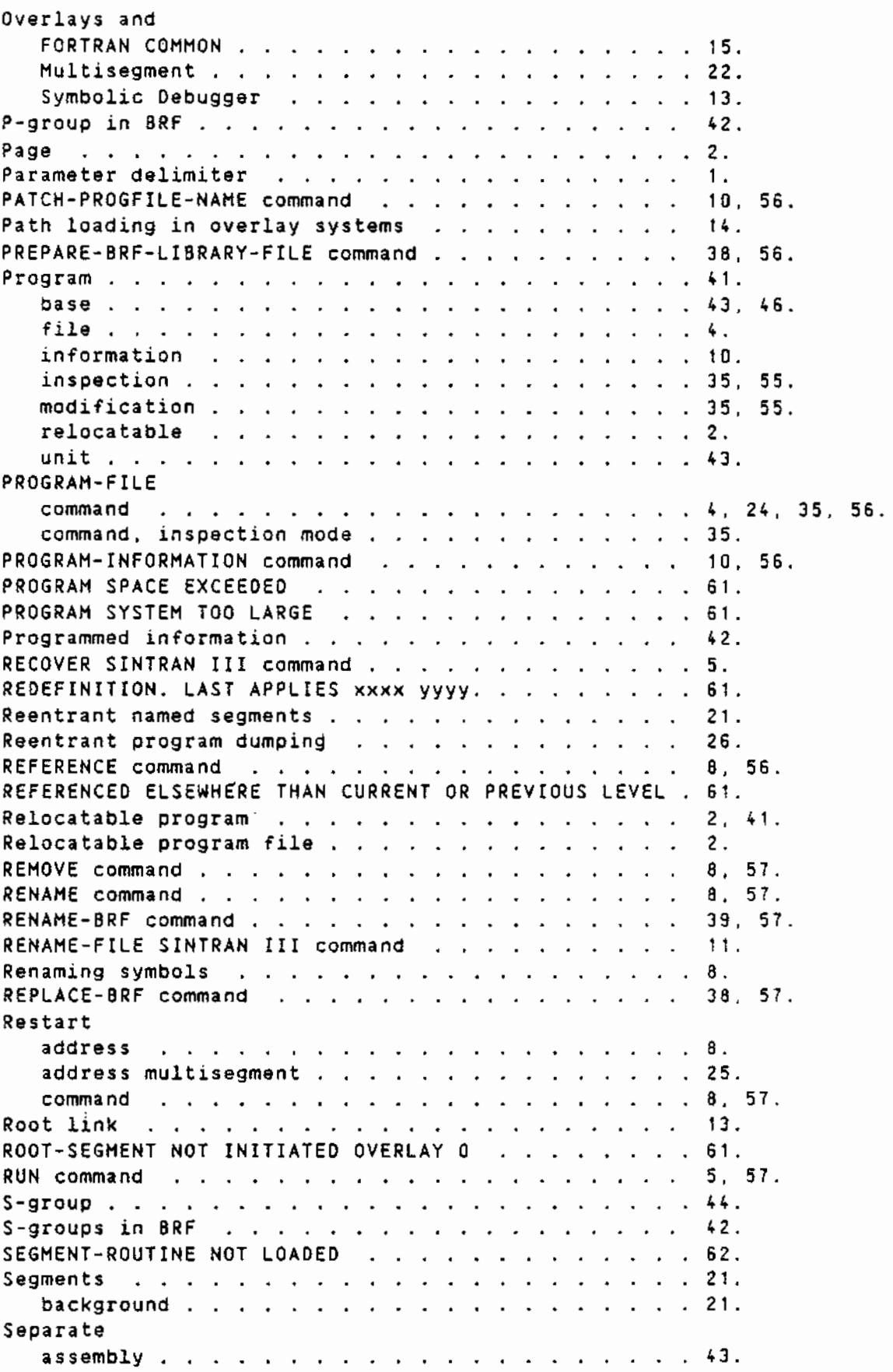

 $\mathcal{L}(\mathcal{L})$  and  $\mathcal{L}(\mathcal{L})$  . The set of  $\mathcal{L}(\mathcal{L})$ 

NO-60.196.01

 $\mathcal{L}^{(1)}$ 

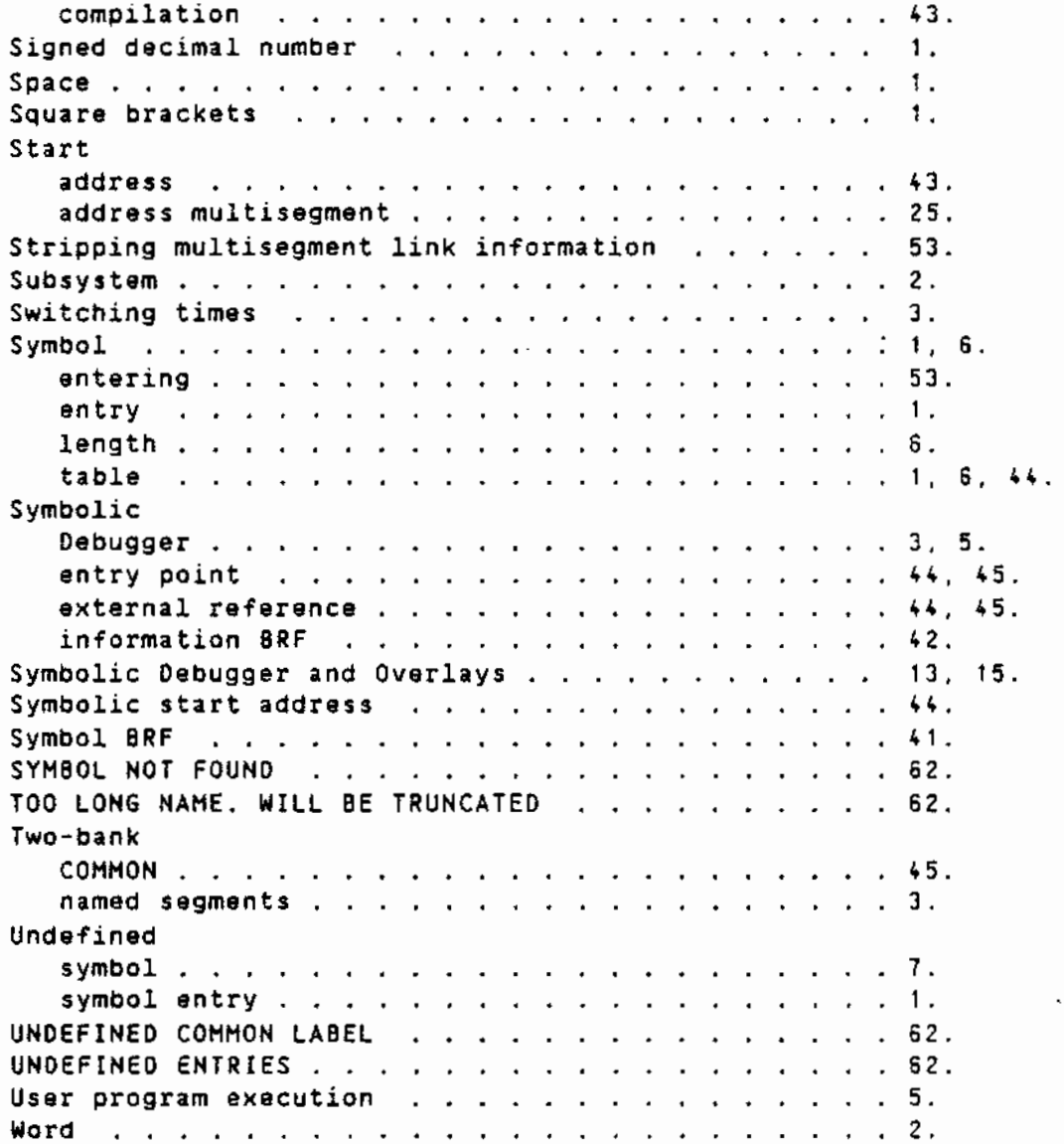

 $\overline{\phantom{a}}$ 

## **SEND US YOUR COMMENTS!!!**

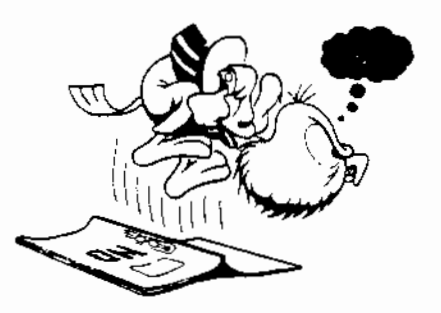

Are you frustrated because of unclear information in this manual? Do you have trouble finding things? Why don't you join the Reader's Club and send us a note? You will receive a membership card - and an answer to your comments.

Please let us know if you

- \* find errors
- \* cannot understand information
- \* cannot find information
- \* find needless information

Do you think we could improve the manual by rearranging the contents? You could also tell us if you like the manual!

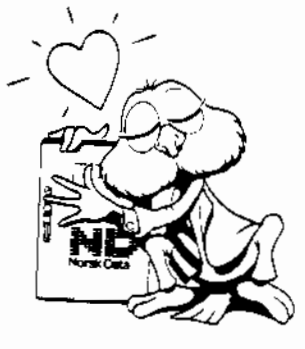

## **HELP YOURSELF BY HELPING US!!**

Manual name: BRF-LINKER User Manual

Manual number: ND-60.196.01

Do you have suggestions for improving this manual ? \_\_\_\_\_\_\_\_\_\_\_\_\_\_\_\_\_\_\_\_\_\_\_\_\_\_\_\_

the contract of the contract of the Address:  $\mathcal{L}^{\text{max}}$ What are you using this manual for  $?$   $=$ 

## **NOTE!**

Your name: \_

Company: \_

Send to:  $\ddot{\phantom{a}}$ 

T

This form is primarily for documentation errors. Software and system errors should be reported on Customer System Reports.

Norsk Data A.S. **Documentation Department** P.O. Box 25, Bogerud Oslo 6, Norway

<u>Date</u>

Position:

Norsk Data's answer will be found on reverse side

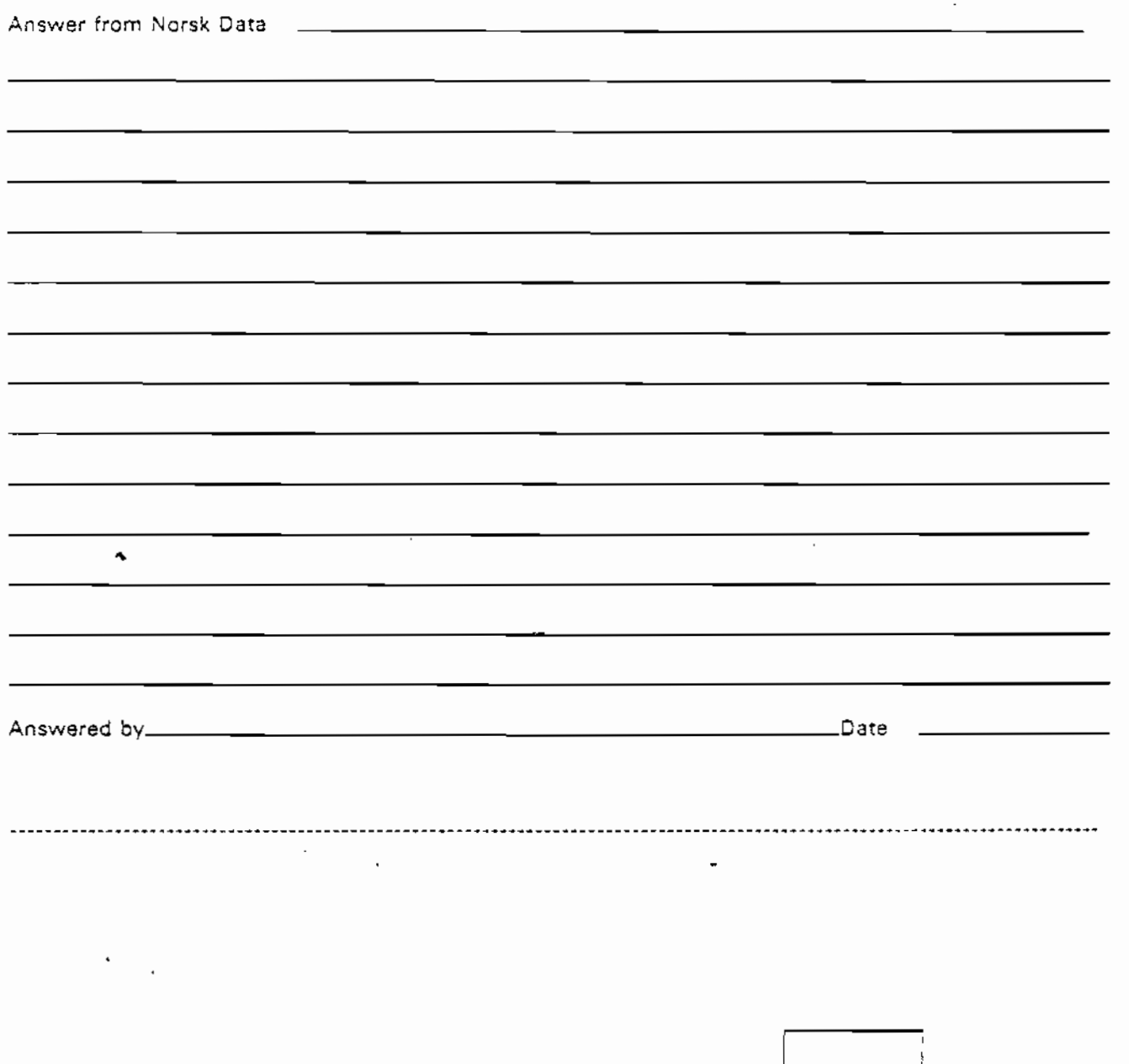

 $\overline{1}$ ļ

Norsk Data A.S Documentation Department<br>P.O. Box 25, Bogerud<br>0621 Oslo6, Norway

 $\blacksquare$ 

 $\Delta \phi$ 

ŀ.